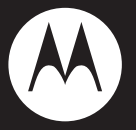

# MOTO **MT788**

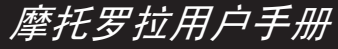

设备型号:MT788

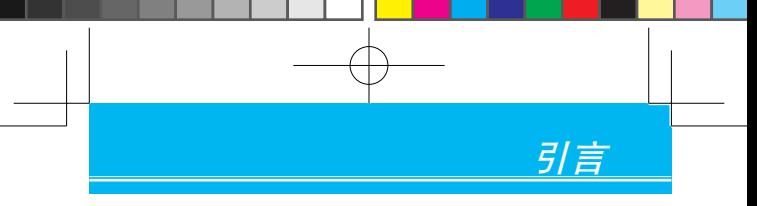

# **欢迎您成为摩托罗拉大家庭的一员**

恭喜您成为摩托罗拉移动电话的用户!

我们非常高兴您选择了本款MOTO MT788智能手 机。新颖的外形设计,炫酷的操作界面,超大触 控屏幕,8MP的摄像头,强大的多媒体功能,会 让您拥有全新的用户体验!

- 注:● 部分应用程序和功能可能仅在部分国家/地 区可用。
	- MT788更类似一台电脑,许多功能都会 产生数据流量费用。例如:软件更新、 GPS星历的更新、天气预报、电子邮件、 聊天软件、免费软件中的在线广告等。建 议您使用网络服务提供商的数据流量套餐 业务。如果您使用的是以时长为计费方式 的套餐业务,建议您在不需使用数据业务 时,将MT788"移动网络"设置项下的 "已启用数据流量"选项"取消选择", 避免产生不必要的流量费用。

本手册系统地介绍了该款手机的多种功能、使用技 巧和注意事项,请在使用手机前仔细阅读本手册。

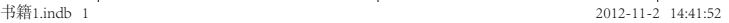

#### 摩托罗拉全质量服务网页:

http://www.motorola.com.cn/service 服务电话:

400-810-5050,(021)38784655 服务时间:

周一至周日,早9:00-晚20:00

热线传真: (010)65668800

若您有意订购摩托罗拉原装配件或手机,请访 问www.motostore.com.cn,或致电销售热线: 4006-123456。

本款手机某些功能的使用取决于您的网络服务供 应商的网络设置及性能。另外,由于网络服务供 应商的不同,手机的某些功能可能无法使用,或 者是网络服务供应商限制此项功能的使用。关于 手机的功能及功能的可用性,请向您的网络服务 供应商咨询。摩托罗拉保留对本手册更正或更改 其中信息及说明的权利,恕不另行通知且不承担 任何责任。

警告:未经摩托罗拉许可,对手机所作的任何变更 或改动,将会导致用户无法使用该设备。

本产品委托惠州比亚迪电子有限公司加工生产。

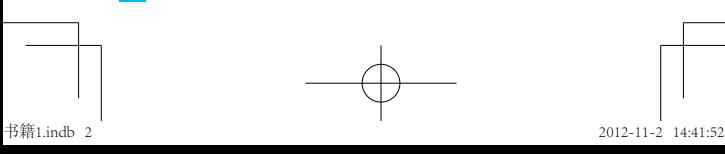

# 目录

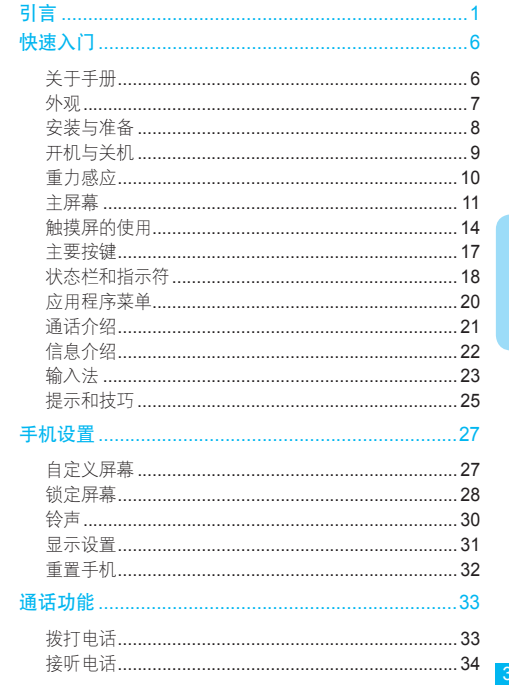

↑

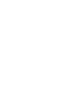

书籍1.indb 3

2012-11-2 14:41:52

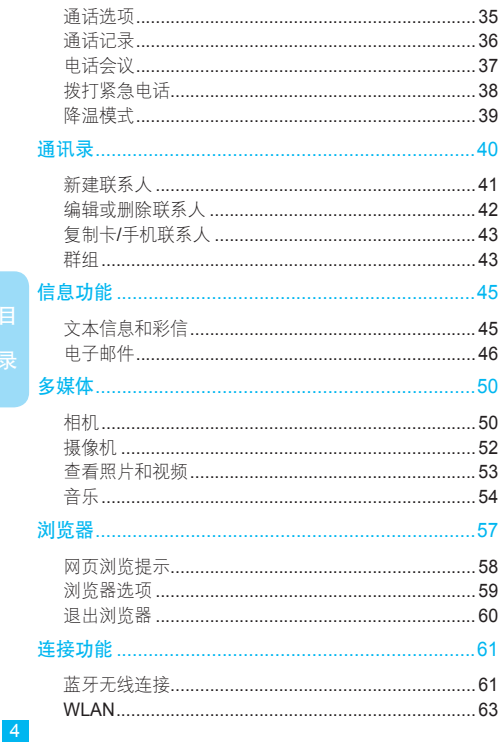

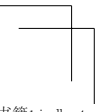

书籍1.indb 4

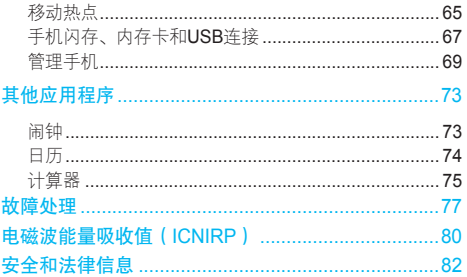

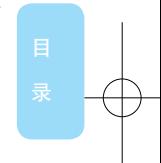

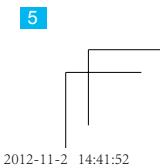

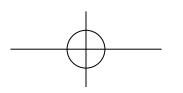

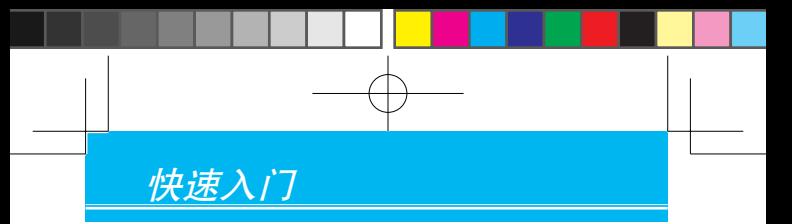

警告:首次安装手机、为手机充电或使用手机 前,请阅读"安全和法律信息"。

# 关于手册

本手册向您介绍本款手机的基本功能。

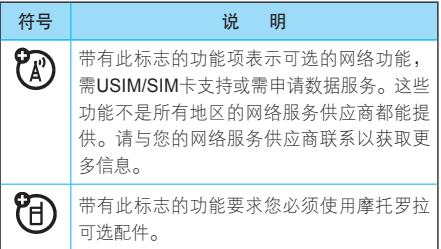

**6快速入门**<br>16

 $6$ 

书籍1.indb 6 2012-11-2 14:41:52

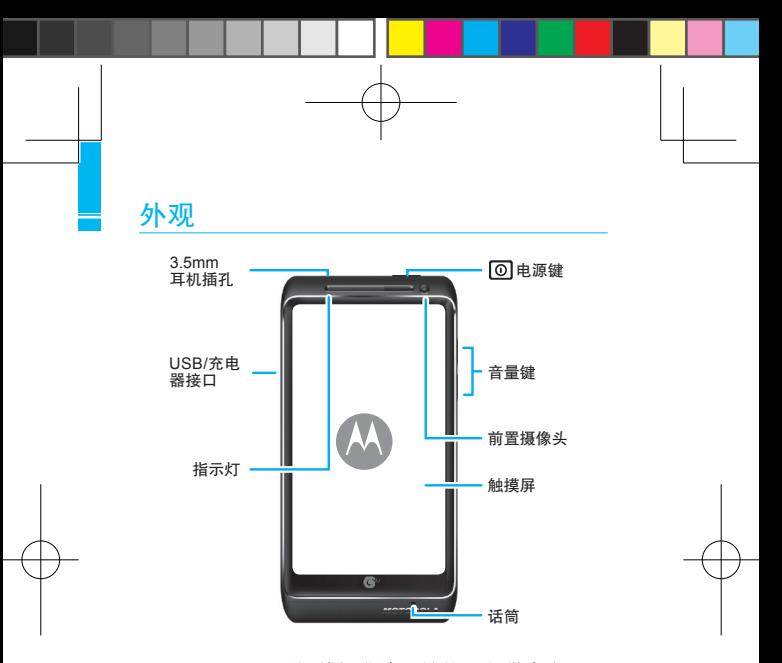

- 注:● 这是手机的标准外观结构,仅供参考,可 能与您的手机有所不同。
	- 手机软件不断更新,本手册未涵盖所有功 能的说明,请以实际为准,手册内容仅供 参考。最新更新信息请登录摩托罗拉公司 官方网站查阅: http://www.motorola.com. cn/service/product.asp。

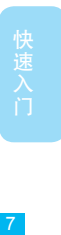

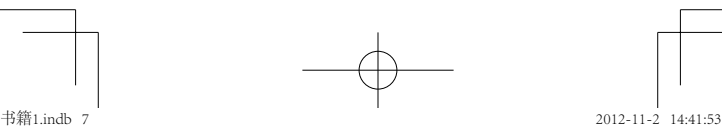

● 本手机为互联网手机,建议使用流量套餐或 关闭数据业务以避免产生不必要的费用。

## 安装与准备

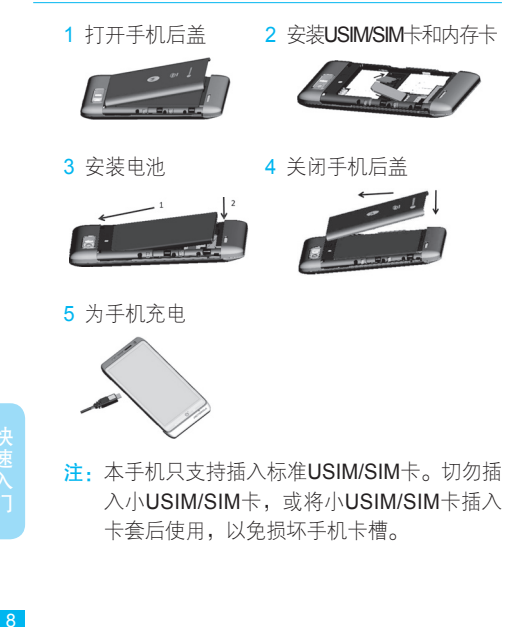

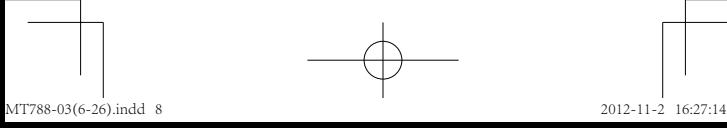

8速入门 18

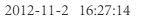

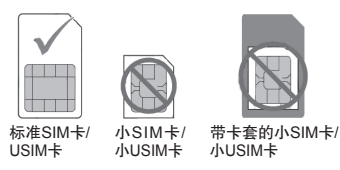

- 提示:● 手机的部分功能可能需要内存卡 日 支持,您可在使用手机前先插入 内存卡。
	- 关于电池的使用方法和安全信息,请参 阅"安全和法律信息"。

## 开机与关机

提示:手机初始化需要一定时间,请耐心等待。

#### 打开手机

按住电源键 回 (手机顶部)可打开手机。

如果您已将手机卡配置为需要输入个人识别码 (PIN),那么开机时还会提示您输入USIM/SIM 卡PIN码。

注:如果连续三次输入错误的USIM/SIM卡PIN 码,系统会锁定USIM/SIM卡,您将无法使用 该USIM/SIM卡。如果发生此情况,请联系您 的网络服务供应商以获取PUK(PIN解锁码) 进行解锁。

9 <mark>9 火</mark>

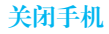

- 1 按住电源键 回, 直至系统打开菜单。
- 2 在菜单上,点按关机。
- 3 在弹出的关机提示对话框中点按确定,可关闭 手机。

## 重力感应

当您在进行某些操作时,旋转手机可自动改变显 示方向。

查找此功能 (2)> 设置

> 显示

> 自动旋转屏幕

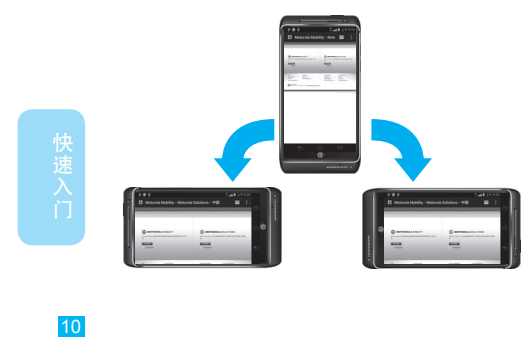

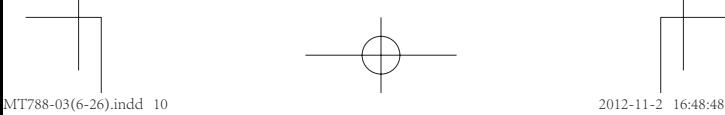

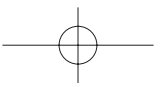

注:该手机具有重力感应功能,但只限于某些特 定操作,具体请以手机实际为准。

## 主屏幕

您可以从主屏幕开始了解手机的所有功能,可以 使用不同的壁纸自定义主屏幕,还可根据需要将 应用程序快捷方式添加到主屏幕。

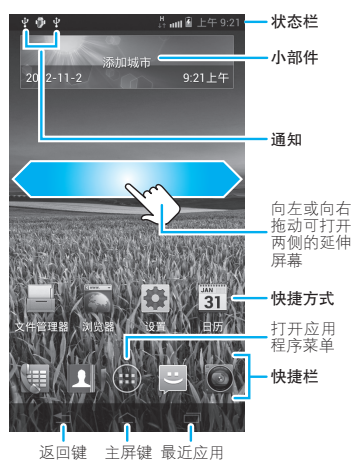

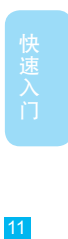

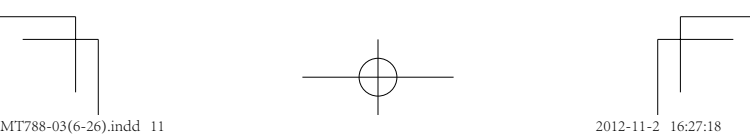

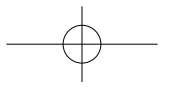

注:您的手机主屏幕可能有所不同,请以实际 为准。

屏幕顶部的状态栏中会显示时间、手机状态信息 和通知图标。您可以在屏幕下部点按(1),查看所 有已安装的应用程序。

#### 唤醒手机

当手机闲置一段时间后,屏幕会自动黑屏并进入 锁定状态,以节省电池电量。

- 1 按电源键 回激活屏幕。
- 2 点按并拖动解锁图标 ,解除屏幕锁定。

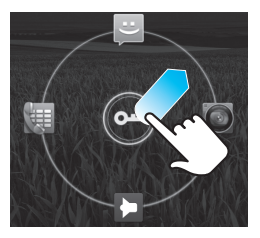

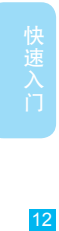

如果您设置了屏幕解锁图案、PIN或密码, 则必 须绘制相应的解锁图案或者输入PIN码或密码才 能解除屏幕锁定。

 $12<sup>2</sup>$ 

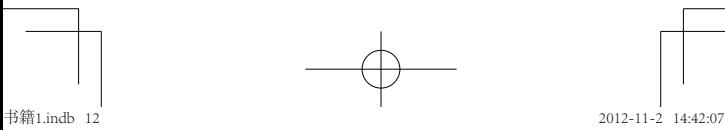

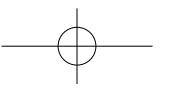

将圆周上的应用程序图标向解锁图标拖动,使之与 解锁图标重合,可打开相应应用程序。

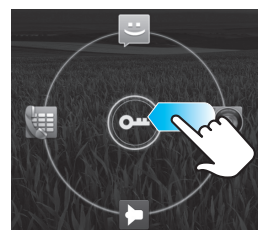

您可以将常用的应用程序添加到屏幕解锁界面, 帮助您快速开启所需应用程序。

1 点按住解锁屏幕两个环形间的空白部分,直至 手机振动,屏幕界面的下方会显示常用应用程 序图标。

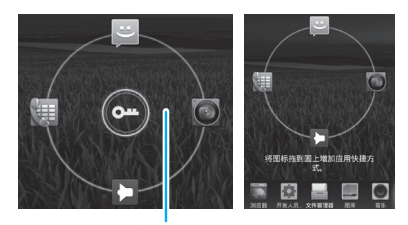

点按住此处

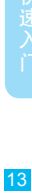

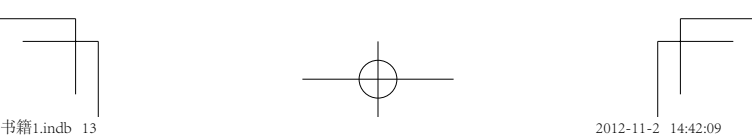

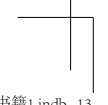

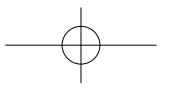

2 点按住您要添加到解锁屏幕界面的应用程序图 标,直至手机振动,拖动该图标至解锁圆周上 直至手机振动,然后松开手指,即可成功添 加应用程序。例如,将蓝牙图标添加至解锁 界面:

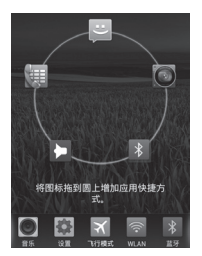

提示:您最多可以添加6个应用程序快捷方式至解 锁界面。

## 触摸屏的使用

您可以使用手指在触摸屏上直接对图标、按钮、 屏幕键盘等进行操作。

#### 点按功能

您可在显示屏中通过使用点按功能选择一个图标 或选项。如, 在主屏幕点按信息图标 。, 可打 开信息列表。

14<br>14  $14$ 

书籍1.indb 14 2012-11-2 14:42:10

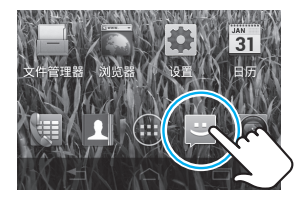

# 点按住功能

点按住屏幕,直到手机振动。

如,在主屏幕中点按住一个应用程序或小部件图 标可进行移动或删除操作。

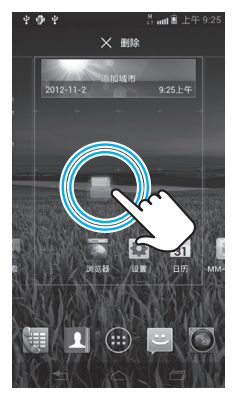

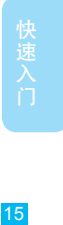

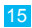

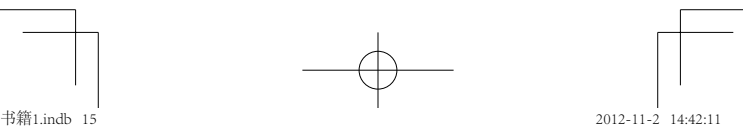

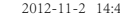

## 拖动功能

在触摸屏中向上或向下拖动,可滚动浏览列表。

如,在主屏幕中点按 1,打开通讯录后,可向 上或向下拖动联系人列表。

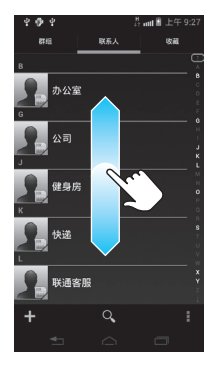

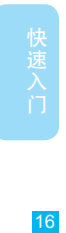

# 两指缩放功能

查看网页、照片或电子邮件等内容时,您可以使用 两指缩放功能。两根手指放在屏幕上,展开两指, 可放大查看的内容;合并两指,可缩小查看已放大 的内容。

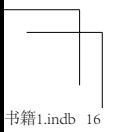

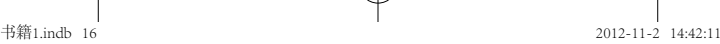

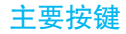

手机屏幕下部的3个按键对于操作手机非常重要。

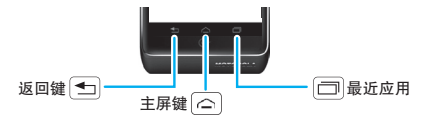

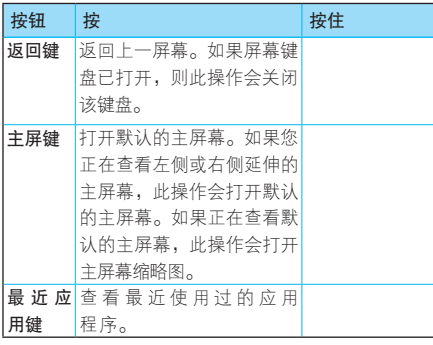

17th<br>
17th<br>
17th<br>
17th<br>
17th<br>
17th<br>
17th

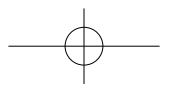

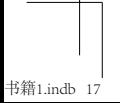

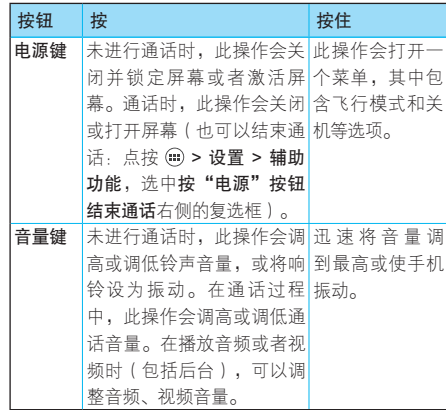

# 状态栏和指示符

屏幕顶部会显示状态栏。如有未接来电或新信息 等,则会在显示屏状态栏左侧显示通知图标。用 手指向下滑动状态栏,会显示所有的通知信息。 点按各通知信息,可查看相应内容。

18快速入门 18

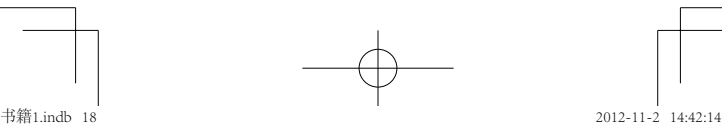

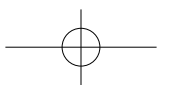

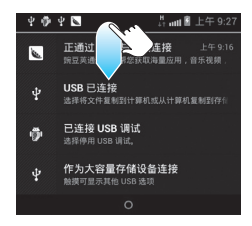

向左或右滑动通知,可将该通知从状态栏清除。 有些通知不可被清除,如USB连接状态。

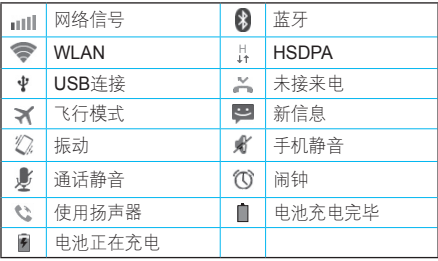

注:以上仅为部分状态指示符,手机软件不断升 级,状态指示符可能与您的手机有所不同, 请以手机实际为准。

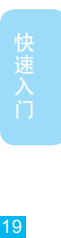

应用程序菜单

在主屏幕中点按 (iii) 可打开应用程序菜单, 显示 所有已安装的应用程序。点按 [ ] 或 [ ] 可关闭 应用程序菜单。

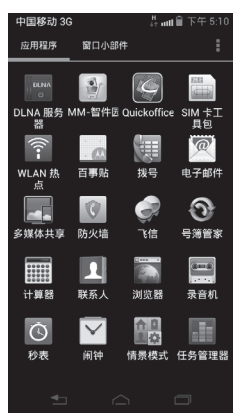

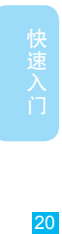

提示:应用程序菜单可能与您的手机有所不同, 请以手机实际为准。

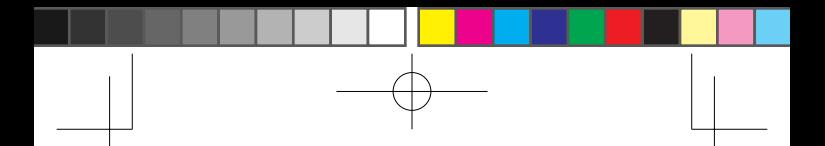

# 通话介绍

#### 查找此功能 ©> 拨号

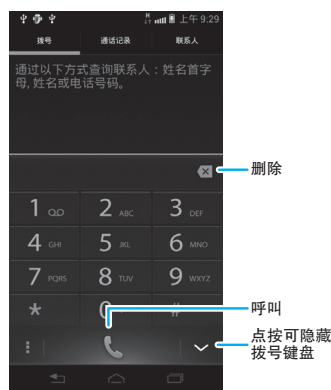

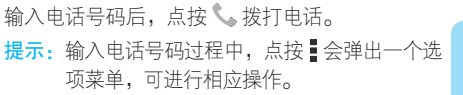

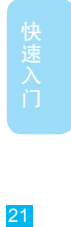

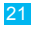

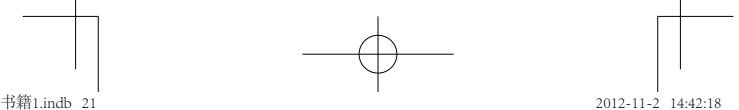

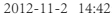

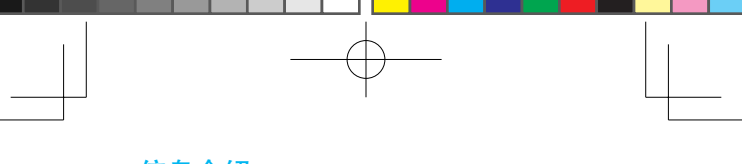

# 信息介绍

您可以发送和接收文本信息或包含多媒体  $\mathbb{C}$ 文件的彩信。

查找此功能 > 信息

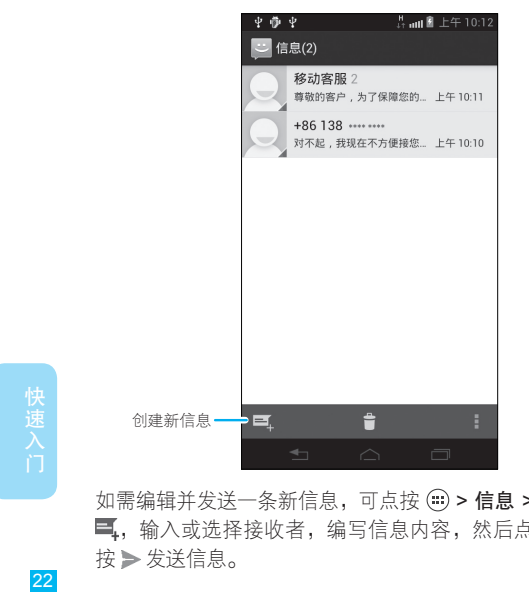

如需编辑并发送一条新信息,可点按(:) > 信息 > 三,输入或选择接收者,编写信息内容,然后点 按 发送信息。

 $\overline{22}$ 

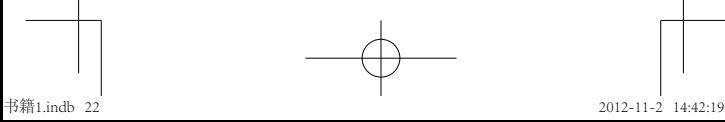

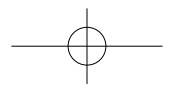

# 输入法

#### 屏幕键盘

您可在屏幕中点按文字输入区打开屏幕键盘,点 按 国键可关闭屏幕键盘。

输入方式不同,打开的屏幕键盘可能有所不同。

## 切换输入法

您可以通过以下方法切换输入法:点按(1)>设 置 > 语言和输入法 > 默认 > 英语(美国)或 Moto中文输入法。

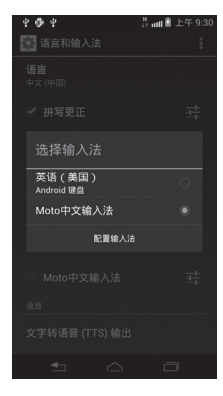

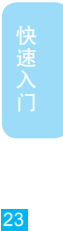

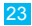

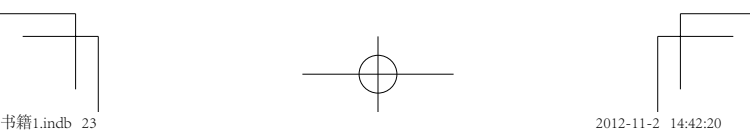

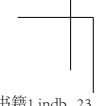

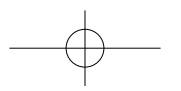

#### Android键盘

Android键盘输入法主要用于输入英文。要将 Android键盘输入法设置为默认输入法,请参见 "切换输入法"。

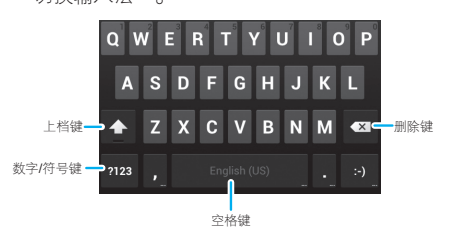

注:输入状态及设置不同,输入法键盘的显示也 会有所不同,请以手机实际为准。

#### Moto中文输入法

使用Moto中文输入法,即可方便地输入中文、英 文、数字及符号。Moto中文输入法的默认屏幕是 全屏手写。点按右下角的 [7]、 **[11]** 或 **[11]** ,可以 在全屏手写、9键键盘或全键盘之间切换。 在全屏手写和全键盘输入法屏幕,点按左下角的 可打开数字和符号键盘。

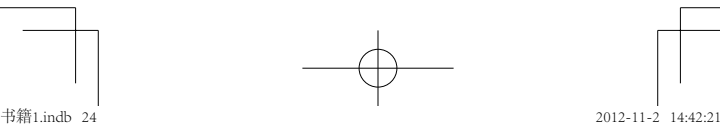

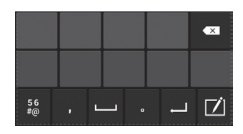

全屏手写

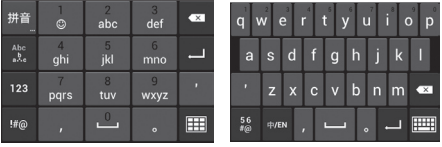

9键键盘 全键盘

注:输入状态及设置不同,输入法键盘的显示也 会有所不同,请以手机实际为准。

## 提示和技巧

您可以使用以下快捷操作。

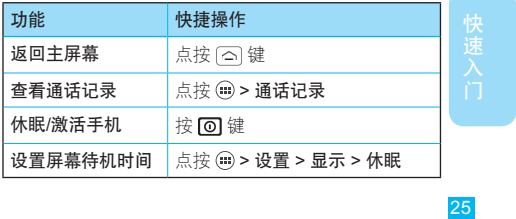

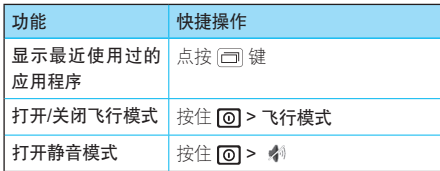

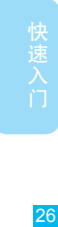

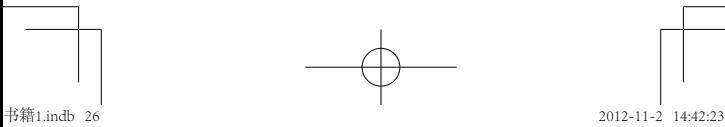

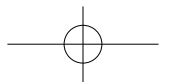

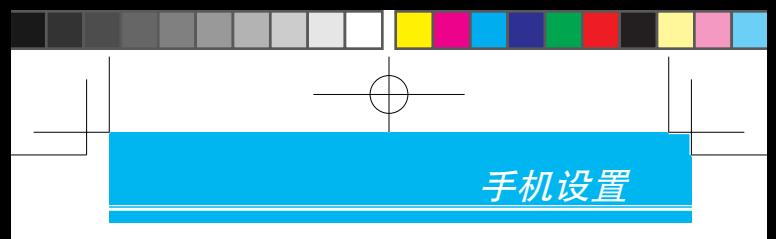

# 自定义屏幕

您可以在主屏幕的空白区域添加、删除或移动应 用程序图标或窗口小部件。

#### 在屏幕上添加图标

点按(二), 找到并点按住所需的应用程序或窗口 小部件图标,直至手机振动,拖动图标到所需区 域后松开手指即可。

## 删除屏幕上的图标

- 1 点按住想要删除的图标,直至屏幕上方显示 X 删除。手指不要离开屏幕。
- 2 将应用程序图标拖至 X 删除, 当图标变红后 松开手指。

## 在屏幕上移动图标

- 1 点按住想要移动的图标,直至手机振动。手指 不要离开屏幕。
- 2 将相应图标拖动到新的位置后,松开手指。

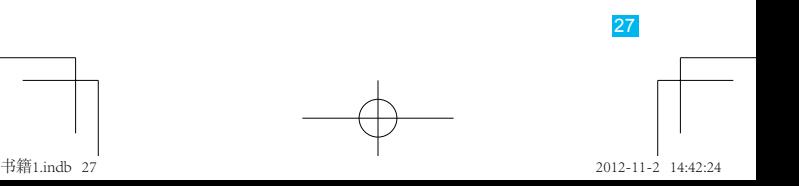

于机设置

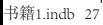

## 锁定屏幕

您可以锁定手机屏幕,以防意外操作手机或他人 未经允许使用您的手机。

点按(:) > 设置 > 安全 > 屏幕锁定, 选择您需要 的锁定模式。

无——禁用屏幕解锁保护。

滑动——这是默认锁定模式,只用干防止意外操 作手机。滑动解锁图标 , 与圆周重合, 即可为 屏幕解锁。

图案——根据屏幕提示绘制解锁图案为屏幕解锁。

PIN——输入数字PIN码为屏幕解锁。

密码——输入密码为屏幕解锁。

注· 对于图案、PIN和密码这三种锁定模式, 您 需要记住自己所设的图案或密码,以便解锁 屏幕。手机锁定后,您可以拨打紧急电话。 有电话呼入时,仍可接听来电。

#### 图案锁定

查找此功能 > 设置

- > 安全
- > 屏幕锁定
- > 图案

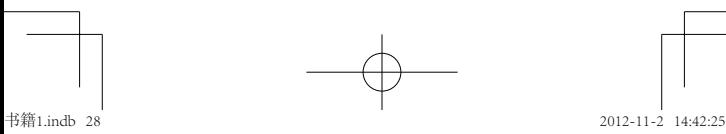

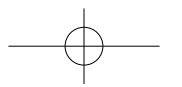

首次设置时,系统会为您演示一个简短教程,教 您创建解锁图案。

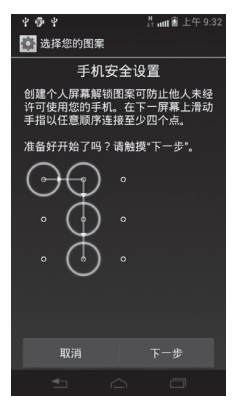

当手机提示您绘制解锁图案时,绘制为屏幕解锁 的解锁图案,并确认。

#### PIN或密码锁定

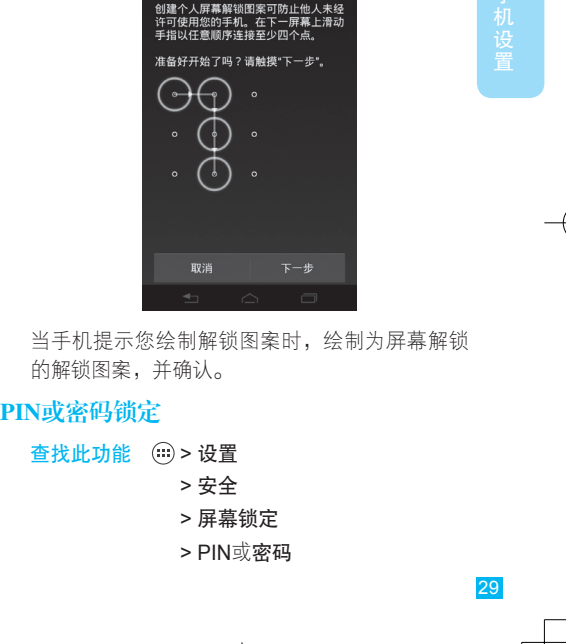

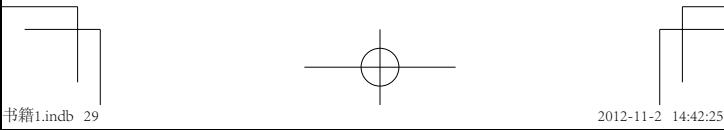

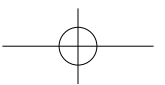

手机设置

设置PIN码或密码,并确认。当手机提示您输入 PIN码或密码时,请输入PIN或密码解锁屏幕。

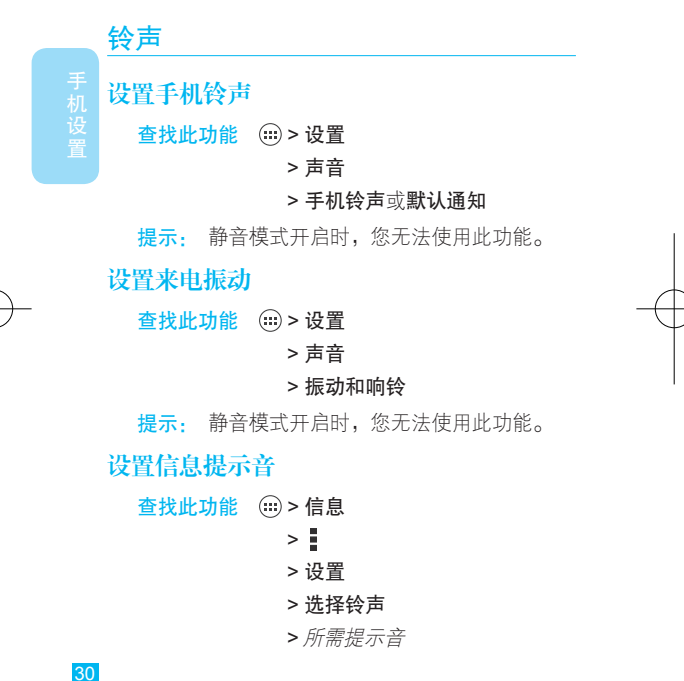

书籍1.indb 30 2012-11-2 14:42:26

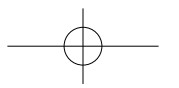

# 显示设置

## 设置显示亮度

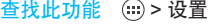

- > 显示
- > 亮度

提示:如需手动调整亮度,请先取消选择自动调 整亮度。

#### 设置字体大小

查找此功能 (2)> 设置

- > 显示
- > 字体大小
- > 所需大小

## 设置手机界面语言

查找此功能 (6) > 设置

> 语言和输入法

- > 语言
- > 所需语言

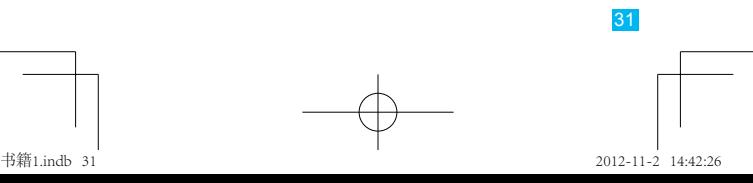

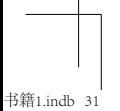

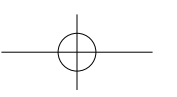

手机设置  $31$   $31$ 

## 重置手机

您可以将手机恢复到出厂时的设置状态,并清除 手机内存设备中的所有数据。

查找此功能 > 设置

数据不受影响。

- > 系统重置
- > 恢复出厂设置
- > 重置手机

> 清除全部内容

提示:如果您设置了屏幕解锁图案、PIN或密 码,手机提示时,绘制解锁图案或者输入 解锁PIN码或密码后才能重置手机。

警告: 此操作会将手机重设为其初始出厂状态, 即清除您的帐户、系统及应用程序数据和 设置,以及已下载的应用程序等。一旦这 些信息被删除,将无法恢复。如果您在 "恢复出厂设置"屏幕勾选了格式化手机 闪存复选框,将清除内部存储空间里的全 部数据(如音乐或照片),但内存卡中的

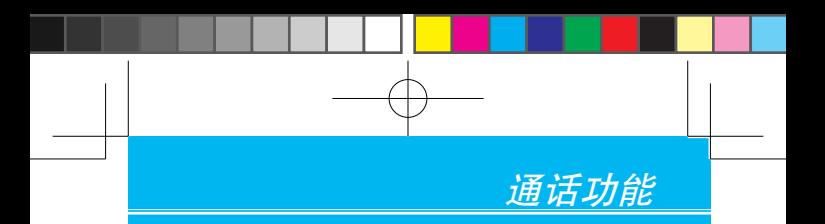

注:驾驶过程中使用手机和配件可能会造成注意 力分散,违反交通法规。为了您的安全,请 务必遵守交通法规和关于安全驾驶的各项 规定。

# 拨打电话

- 1 点按(iii) > 拨号。
- $33$ 2 点按拨号键盘上的数字键输入电话号码。 如果您输入了错误的号码,点按 × 可逐个清 除数字。点按住 可清除整个号码。 要拨打国际长途电话,可点按住 0 键,输入国 际连接代码"+"。
- 3 点按 该打电话。

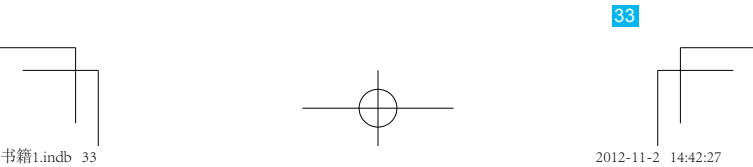

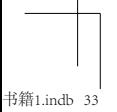

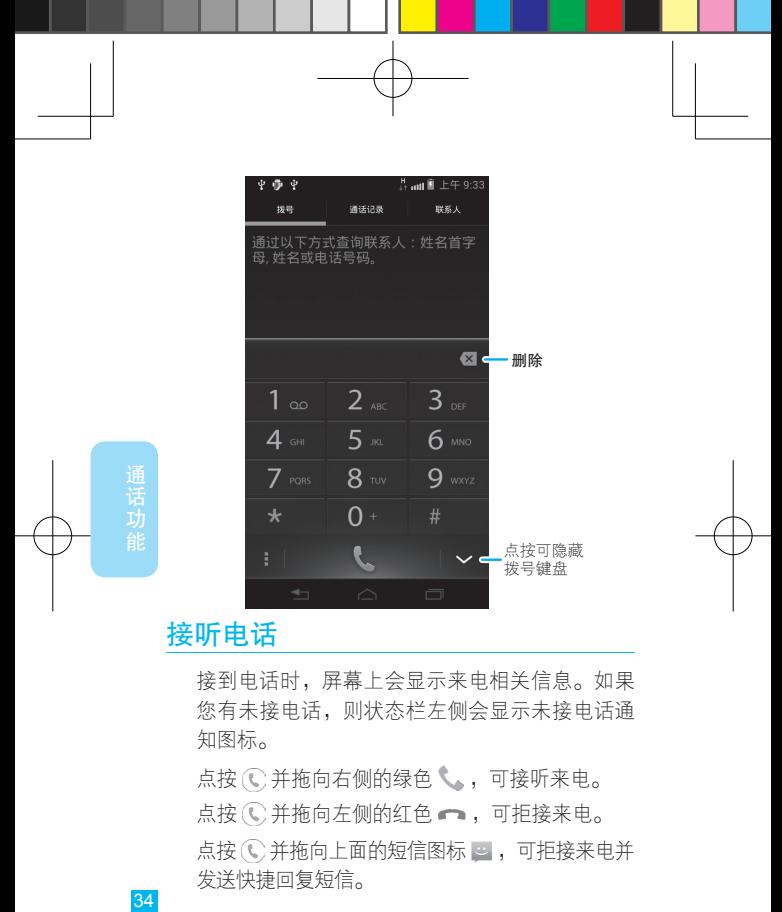

# 接听电话

接到电话时,屏幕上会显示来电相关信息。如果 您有未接电话,则状态栏左侧会显示未接电话通 知图标。

点按 (C)并拖向右侧的绿色 、,可接听来电。

点按 (C)并拖向左侧的红色 , 可拒接来电。

点按 (C)并拖向上面的短信图标 ,可拒接来电并 发送快捷回复短信。

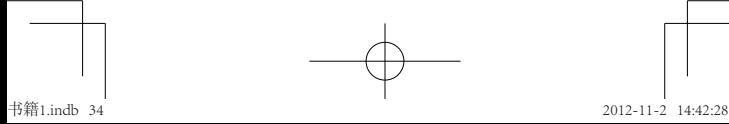

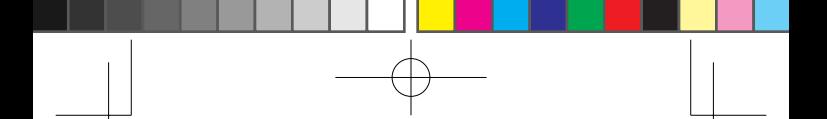

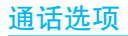

通话过程中,您可以执行以下操作:

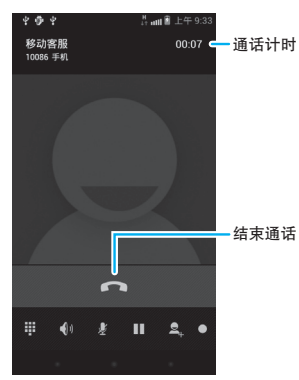

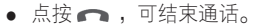

- 点按 ... 可输入其他号码 ( 如分机号 ) 。
- 点按 ,, 可打开或关闭手机扬声器。
- 点按 业, 可使对方无法听到您的声音。
- 点按 Ⅱ , 可保持当前通话。
- 点按 气,可拨打其他电话。
- 点按 ●, 可在通话讨程中进行录音。

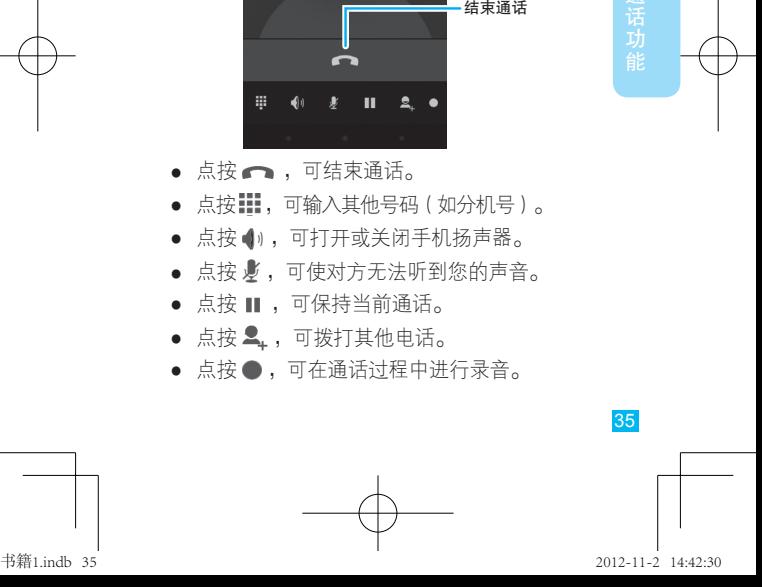

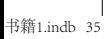
- 注:手机通话录音功能的使用在某些区域可能 会受到与隐私和通话录音相关的法律法规 的限制。在使用此功能时,请遵守当地相 关的法律及法规。
- 提示: 通话过程中点按 [6] 或 [5] 键可隐藏当前通 话屏幕。向下滑动状态栏,点按当前通话, 即可返回当前通话屏幕。

## 通话记录

无论呼叫是否接通,手机都将保存您最近未接。 已接或呼出的电话号码列表。

查找此功能 > 通话记录

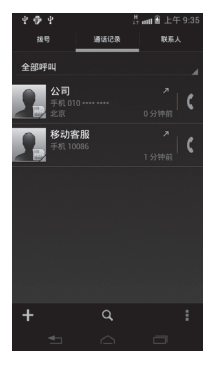

36<br>1话功能 36

通话功能

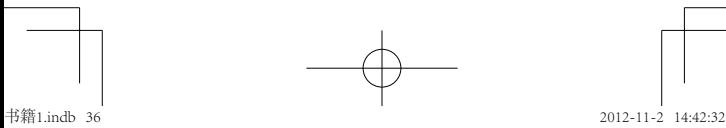

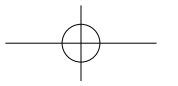

- 点按所需条目右侧的电话按钮 (, 即可拨打相 应电话。
- 点按住所需条目,可显示更多操作选项图标。
- 点按通话类型列表名称(如全部呼叫),可 分类查看通话记录列表。
- 在通话记录列表屏幕点按 > 清除通话记录, 点按清除可清除全部通话记录。

# 电话会议

使用此功能,您可以与多方进行通话。 ど 注:使用此功能前需开通此服务,具体详 情请咨询您的服务供应商。

拨打第一个电话号码,接通后点按 2,输入要拨 打的第二个电话号码,呼出电话。当第二个电话 接通后,点按 上,连接两个通话。

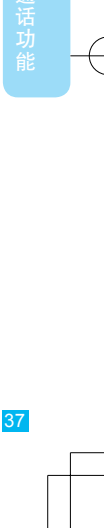

书籍1.indb 37 2012-11-2 14:42:33

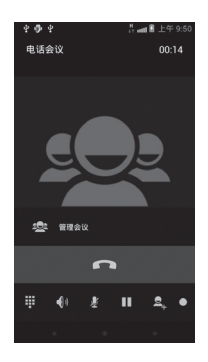

# 拨打紧急电话

- 注:● 您的网络服务供应商设置了一个或  $P_A$ 多个紧急号码。不同的国家有不同 的紧急呼叫号码,所以您手机的紧急呼叫 号码不会在所有地区都有效。有时由于网 络、环境或干扰事件的影响,紧急电话可 能无法拨打。
	- 本手机可以使用GPS和AGPS卫星信号帮 助紧急服务查找到您的位置。如需了解更 多内容,请查看"安全和法律信息"中的 "定位服务"部分。

38個话功能 38

**迪话功能** 

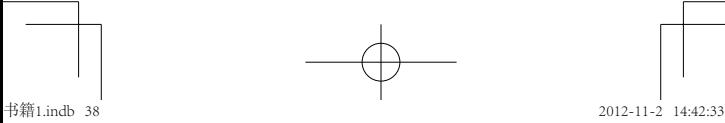

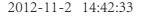

- 1 点按(iii) > 拨号 (如果手机已锁定, 点按紧急 呼叫)。
- 2 点按数字键,输入紧急呼叫号码。
- 3 点按 解出紧急电话。

# 降温模式

在某些极端情况下,如手机置于极热的环境中, 手机屏幕将会显示降温信息。为了保护您的电池 和手机,请根据屏幕提示进行操作,使手机温度 恢复到建议的正常值范围内。手机处于降温模式 时,您只能拨打紧急电话。

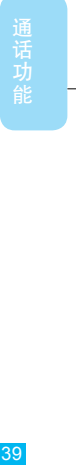

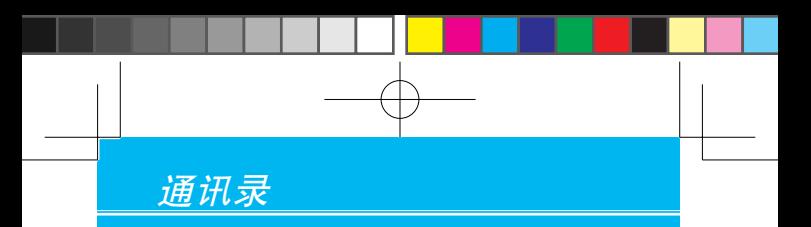

**查找此功能 (iii) > 联系人** 

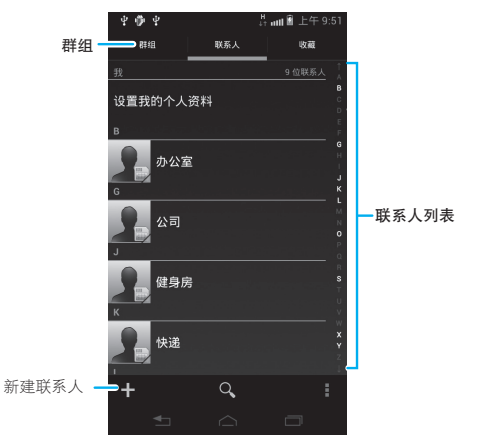

所有联系人都会按字母顺序显示在滚动列表中。

提示:如需在联系人列表中搜索联系人,在联系 人列表屏幕点按 Q, 打开屏幕键盘, 然 后在搜索框中输入联系人姓名、联系人姓 名拼音的首字母或联系人电话号码的前几 位数字。

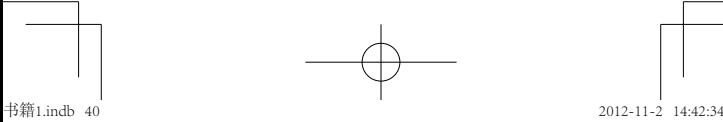

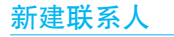

#### 查找此功能 (ii) > 联系人

 $> +$ 

您需要选择联系人的保存位置,即USIM/SIM卡或 本地。

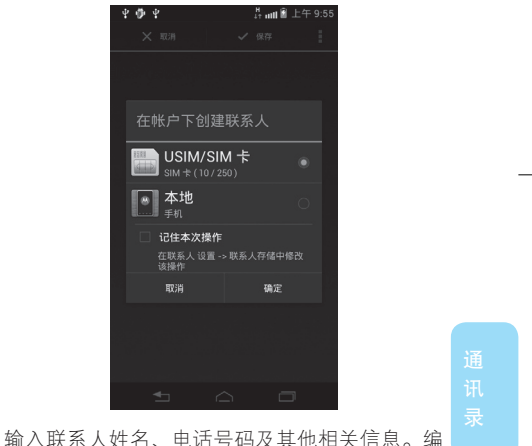

辑完成后点按保存,保存联系人信息。

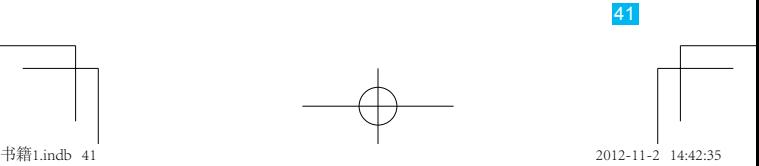

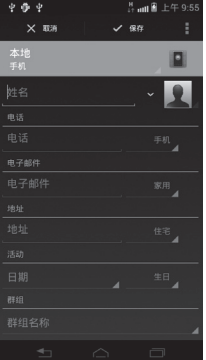

提示:您可以为SIM卡联系人设置联系人姓名和 电话号码。如果您使用的是USIM卡,还可 以为USIM卡联系人设置电子邮件。

42 编辑或删除联系人 查找此功能 (…) > 联系人 点按所需联系人,然后点按 > 修改或删除,可 编辑或删除所选联系人。 点按 (…) > 联系人 > => 删除联系人,选中多个联系 人右侧的复选框或者点按全选,点按完成,再点按 确定,可一次删除多个联系人。

书籍1.indb 42 2012-11-2 14:42:36

# 复制卡/手机联系人

要将USIM/SIM卡联系人复制到手机中,或将手机 联系人复制到USIM/SIM卡,可点按 (m) > 联系人 > > 复制至卡/手机 > 手机至SIM卡或SIM卡至手 机,选择需要复制的联系人,然后点按完成。

## 群组

#### 新建群组

本款手机中预置了三个群组,即家人、朋友和 同事,用于管理联系人信息。您也可以创建新的 群组。

点按  $\left(\cdot\right)$  > 联系人 > 群组 > 十, 输入群组名称, 点按完成。

#### 删除群组

点按(::) > 联系人 > 群组 > 所需群组 > ■> 删除 > 确定。

### 增加群组成员

点按 (…) > 联系人 > 群组 > 所需群组 > ■> 修改 > +,选中所需联系人,点按完成。

提示:USIM/SIM卡联系人不支持此功能。

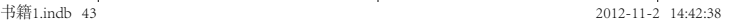

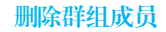

点按 (;) > 联系人 > 群组 > 所需群组 > |> 修改, 点按所需联系人右侧的 × , 即可从群组中删除该 联系人,点按完成。

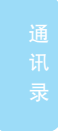

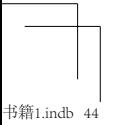

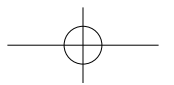

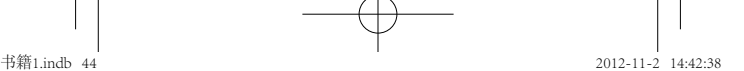

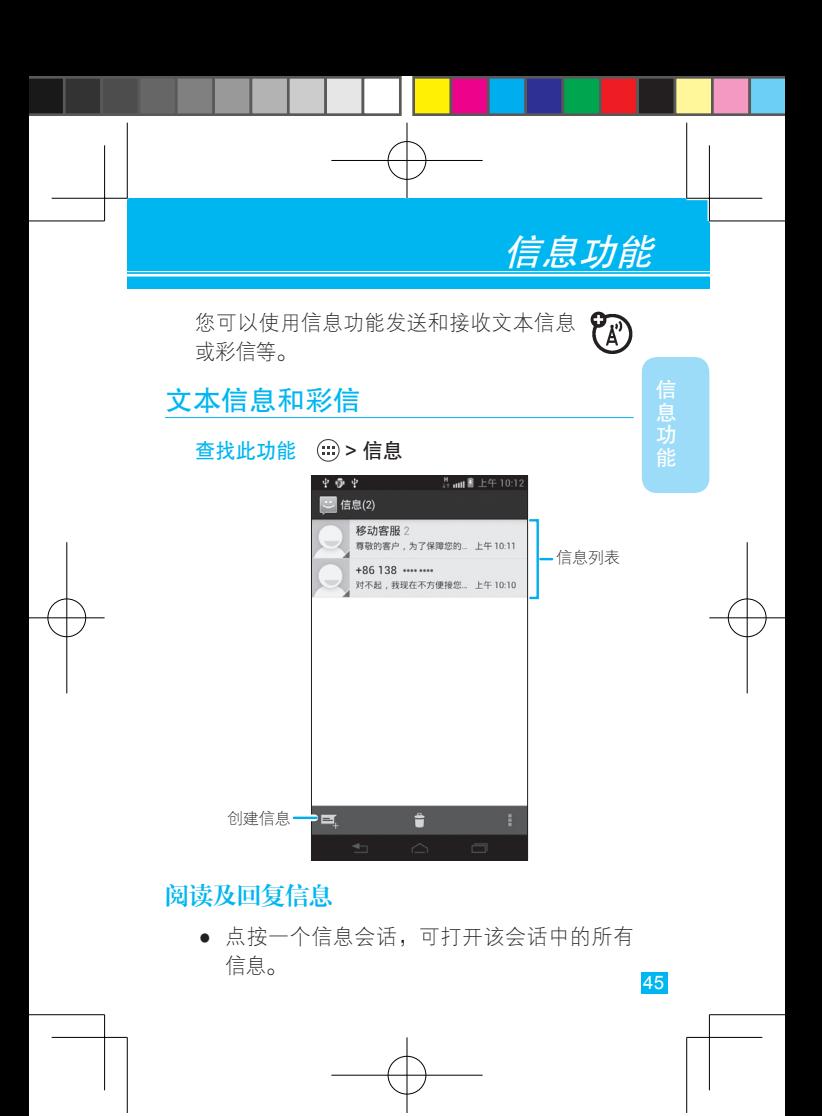

- 如需回复信息,只需打开信息会话后在下方文 字输入区输入回复内容,点按 >即可。
- 如需转发信息,可点按住会话中要转发的信 息, 在弹出的"信息选项"列表中点按转发。
- 点按住会话中的一条信息,可打开更多信息 选项。

## 创建和发送信息

4息功能

查找此功能 > 信息

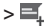

输入接收者和信息内容等,输入完成后,点按 >, 发送信息。

如需发送彩信,可点按 > 附件,为信息添加 附件。

提示: 在信息编写屏幕, 点按 | 可显示添加主 题、附件、插入表情符号等操作选项。

### 电子邮件

您可以使用电子邮件功能发送和接收邮件 信息。

- 
- 注:● 使用电子邮件功能前,需启用网络的数据 **访问功能, 或通过WLAN收发邮件。**

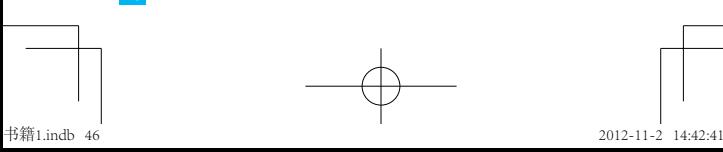

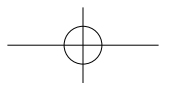

- 您须先设置您的电子邮件信箱,然后才可 以发送和接收电子邮件。
- 使用此功能会产生相关的数据流量费用,具 体资费详情请与您的网络服务供应商联系。

#### 查找此功能 > 电子邮件

首次使用电子邮件功能时,在帐户设置屏幕,输 入您的电子邮件地址和密码,点按下一步, 由 子邮件设置向导将引导您完成电子邮件帐户的 设置。

注:具体设置参数请咨询您的服务供应商。

您还可以添加其他电子邮件帐户:点按(ii) > 设 置 > 帐户与同步 > 添加帐户 > 电子邮件。

#### 阅读邮件

点按 …) > 电子邮件, 打开电子邮件收件箱, 点按 图标或在邮件列表底部点按载入更多邮件,手 机将连接服务器并下载邮件。

点按一封邮件,可打开该邮件进行阅读。点按屏 幕右上方的不同图标,可分别执行相应操作。

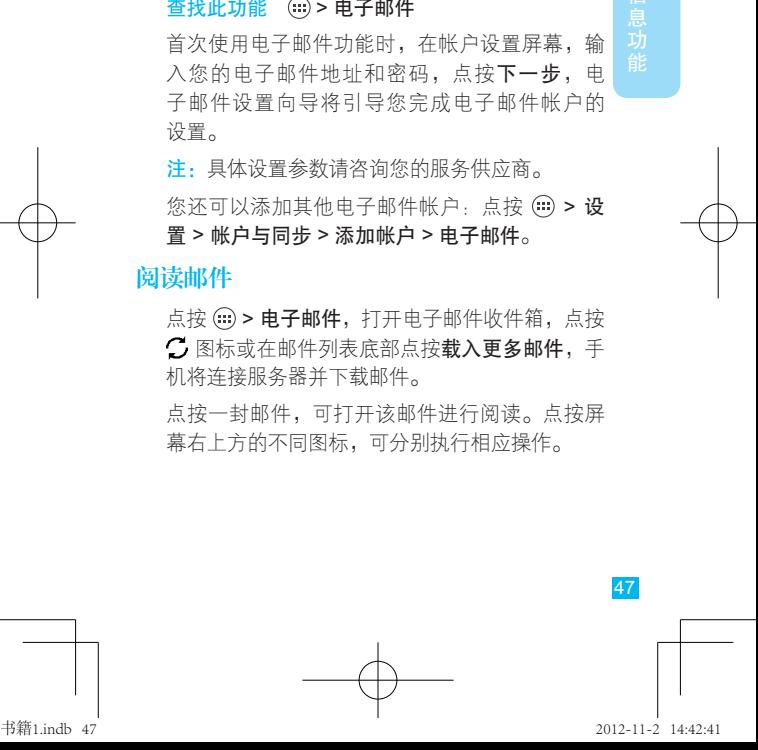

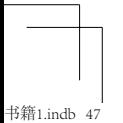

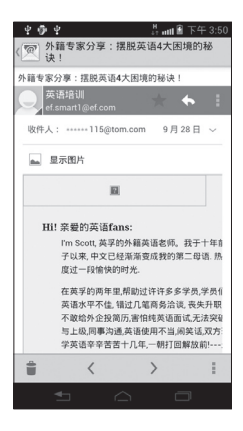

# 删除邮件

阅读邮件时,点按 •; 1 可删除正在查看的邮 件。在收件箱屏幕,选中所需邮件左侧的复选 框,点按 音,可删除选中的邮件。

### 发送邮件

- $1$  点按 (ii) > 电子邮件 >  $\sum$ 。
- 2 输入收件人地址。

提示:点按 > 添加抄送/密送地址,可输入抄 送或密送地址。

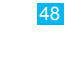

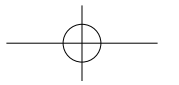

- - 3 输入邮件主题和内容。
	- 4 点按 > 添加附件,可将所需附件添加到邮 件中。
	- 5 完成后点按屏幕右上角的 图标,发送邮件。

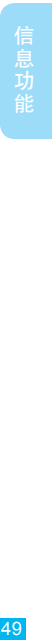

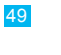

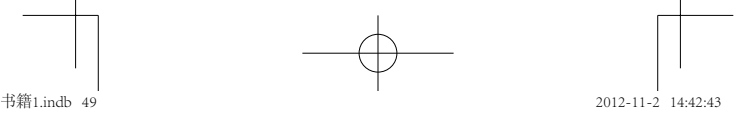

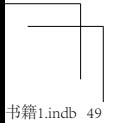

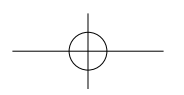

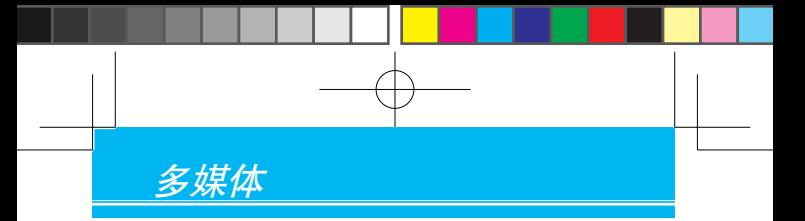

# 相机

您可以使用相机拍摄喜欢的照片,然后与 他人分享。

您可以将拍摄的照片存储在手机闪存或内存 卡中。如果您想将拍摄的照片保存到内存卡 中,请在使用相机拍摄照片前先插入内存卡。

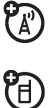

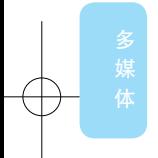

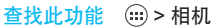

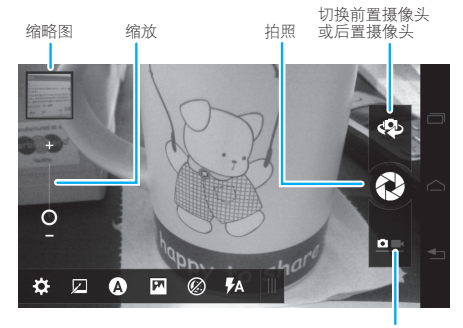

切换到摄像模式

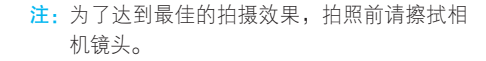

点按屏幕上显示的快门按钮,如 $\bigcirc \mathbb{R}$ ,可拍摄照片。 您刚刚拍摄的照片缩略图显示在屏幕左上角。点 按缩略图可查看该照片,然后点按屏幕会显示/隐 藏操作图标:

- 点按<<, 可通过蓝牙、信息等方式发送照片。
- 点按 > 删除,可删除照片。
- 点按 , 可显示更多操作选项。

### 相机设置选项

您可以调整相机设置,优化照片拍摄效果。在相 机取景器屏幕,点按Ⅲ图标,显示/隐藏选项图 标,点按各图标可调整相机设置:

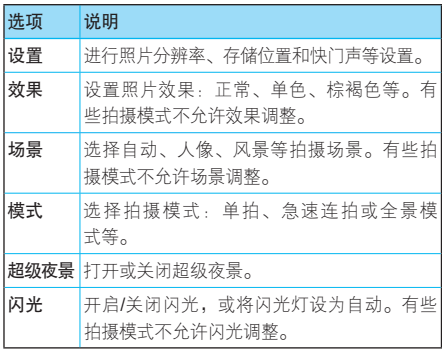

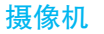

#### 查找此功能 (…) > 相机

在取景器屏幕点按摄像机图标 , 切换为摄像机 模式。

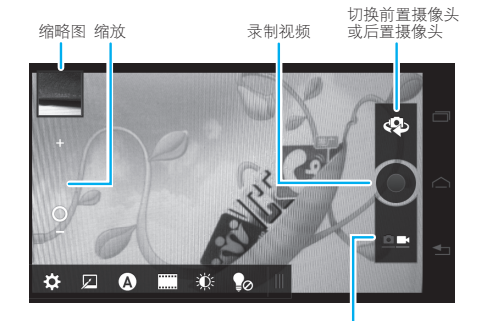

切换到照相模式

点按 ● 键开始录制视频,再次点按 ● 键停止 录制。

您刚刚拍摄的视频缩略图显示在屏幕左上角。点 按缩略图可打开该视频,然后点按屏幕会显示/隐 藏操作图标:

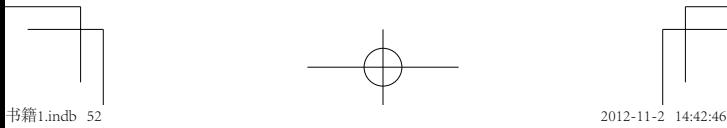

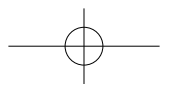

- 点按<<, 可通过蓝牙、信息等方式发送视频。
- 点按 > 删除,可删除视频。
- 点按 !. 可查看关于视频的详细信息。

## 摄像机设置选项

在摄像机取景器模式下,点按Ⅲ图标,显示/隐藏 选项图标,点按各图标可调整摄像机设置:

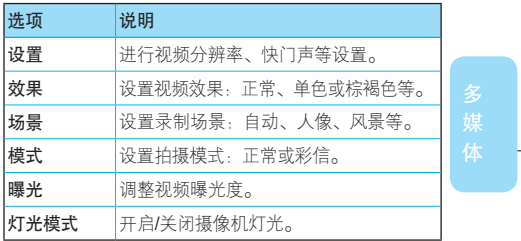

# 查看照片和视频

#### 查找此功能 © > 图库

点按屏幕左上方的 ⊿, 选择所需分类, 可分类查 看您保存在手机闪存或内存卡中的照片和视频。

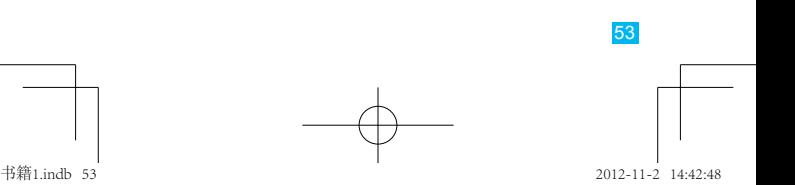

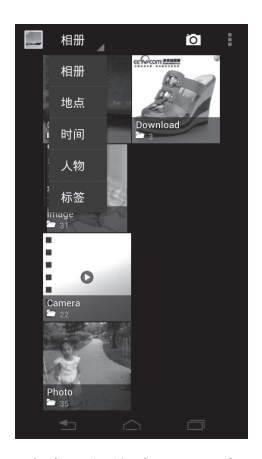

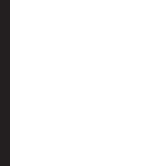

点按所需照片或视频缩略图,可查看该照片或 视频。

# 音乐

您随时可以打开音乐库,选择播放自己喜欢的 音乐。

查找此功能 (2)>音乐

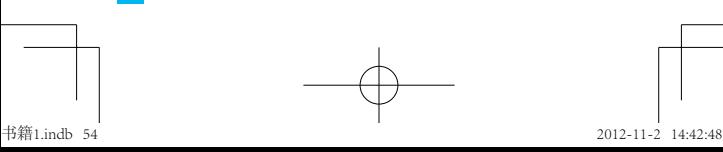

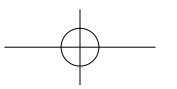

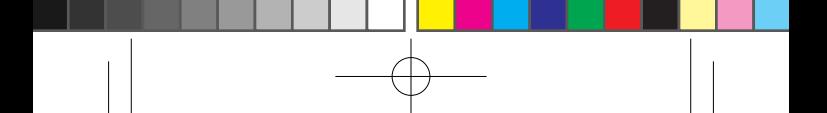

## 播放音乐

打开音乐库,选择想要播放的音乐即可收听。 音乐按艺术家、专辑、歌曲、播放列表进行分 类。点按一个分类,然后选择所需的歌曲或播放 列表进行播放。

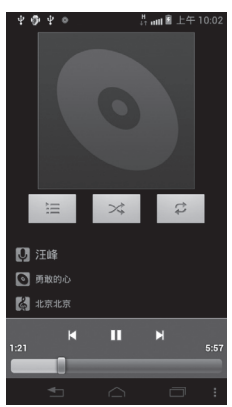

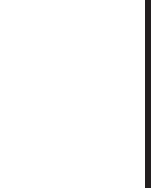

#### 提示:歌曲播放过程中,可点按 => 添加到播放列 表,将正在播放的歌曲添加到播放列表。

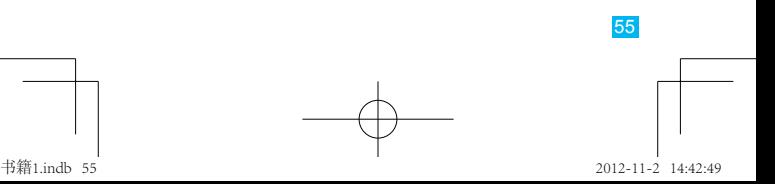

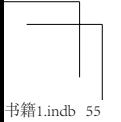

# 音乐播放器控制按钮

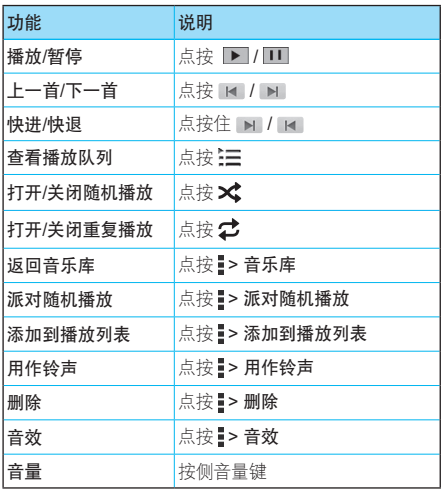

隐藏、激活音乐播放器

播放音乐时,点按 回键可隐藏音乐播放器。

状态栏中显示 ◎ 时说明正在播放歌曲,向下滑动 状态栏可以查看详细信息,点按歌曲名称可以返回 音乐播放器界面。

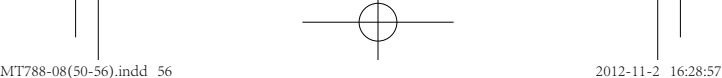

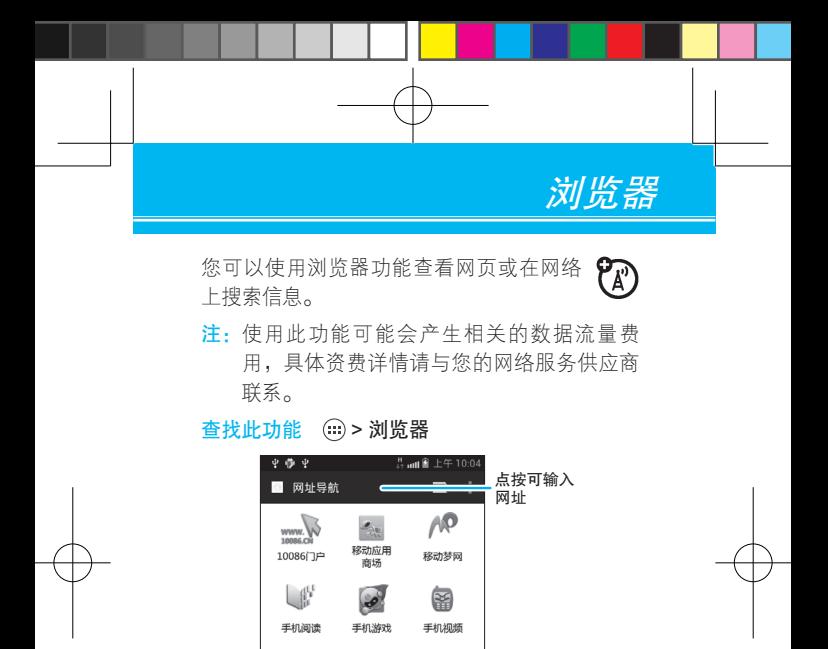

注:如果无法连接到网络,请联系您的服务供应 商以获取相关设置信息。

 $\bigcirc$ 

无线音乐

 $\overline{\Xi}$ 

12580

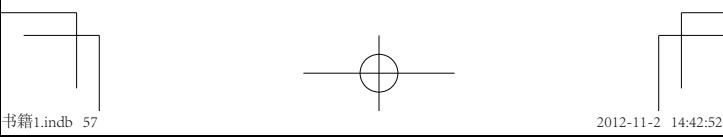

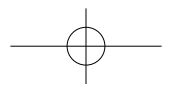

# 网页浏览提示

# 放大或缩小网页

提示: 在专为移动设备设计的网页上, 您可能无 法执行放大或缩小操作。

在打开的网页上,连续快速点按两次,可放大或 缩小网页。

您也可以使用两个手指在网页上展开或合并,对 网页进行缩放调节。

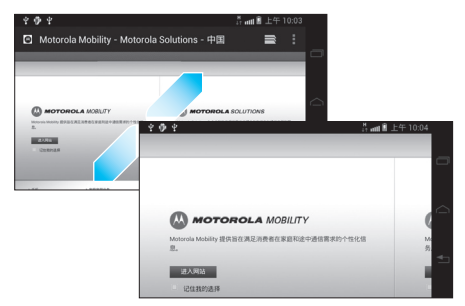

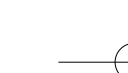

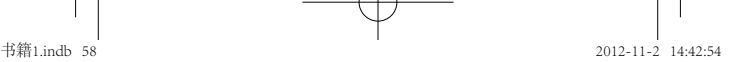

# 在网页上查找

- 1 打开网页后,点按 > 在网页上查找。
- 2 输入您要查找的文本。

输入时,第一个匹配项会在屏幕上突出显示, 其他匹配项则会加上边框。

3 点按屏幕右上角的 入 或 > 可突出显示并滚 动到上一个或下一个匹配项。

# 浏览器选项

浏览网页时,点按 键可显示更多操作选项。下 面是部分选项:

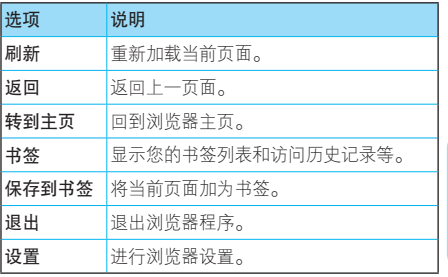

注: 您的手机浏览器选项可能有所不同, 请以实 际为准。

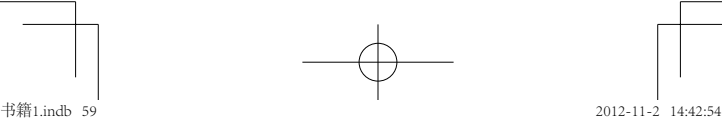

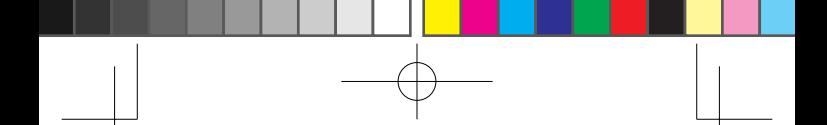

# 退出浏览器

查看网页时,点按 > 退出,可退出浏览器 程序。

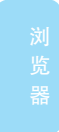

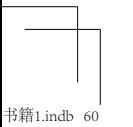

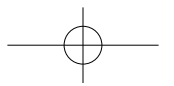

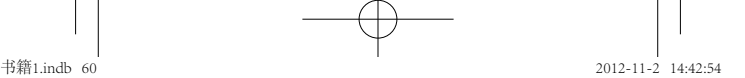

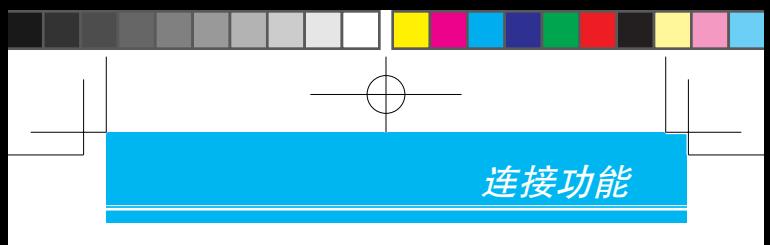

# 蓝牙无线连接

您的手机支持蓝牙无线连接。

**注:**某些地区可能会限制无线设备及其配 件的使用。在使用本产品时,请遵守 当地的法律及法规。

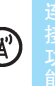

为了最大限度地防范他人通过蓝牙对您的手机进 行恶意攻击,您应当只在安全的、非公共的场所 连接蓝牙设备。

# 打开蓝牙

点按(:) > 设置, 点按蓝牙右侧的 关闭 以显示 打开,即可打开蓝牙。

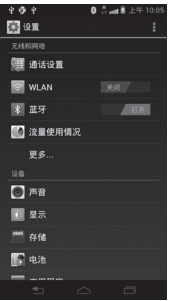

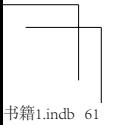

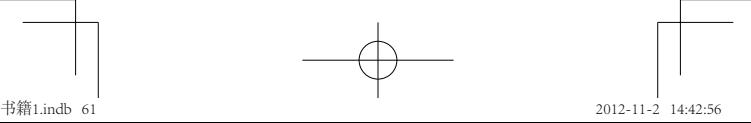

提示:为节省电池电量,请在不使用蓝牙功能时 将其关闭。

### 关闭蓝牙

点按(::) > 设置, 点按蓝牙右侧的 相开 以显示 天闭了,即可关闭蓝牙。

### 连接新设备

进接功能

注:使用该功能需要可选配件。

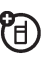

要连接一个新的蓝牙耳机或其他蓝牙设备,您需 要将手机与之配对。对于每一个蓝牙设备,您只 需进行一次配对连接。要再次连接,只需打开该 蓝牙设备即可。

- 1 确保要连接的蓝牙设备处于配对模式并可被 查找。
	- 提示:各个蓝牙设备均有特定功能,请参阅相 关使用说明。
- $2$  点按(:) > 设置, 点按蓝牙右侧的 关闭 以 显示 打开,开启蓝牙功能。
- 3 点按蓝牙进行扫描。如果蓝牙功能已开启,点 按搜索。
- 4 点按搜索到的一个设备进行配对连接。

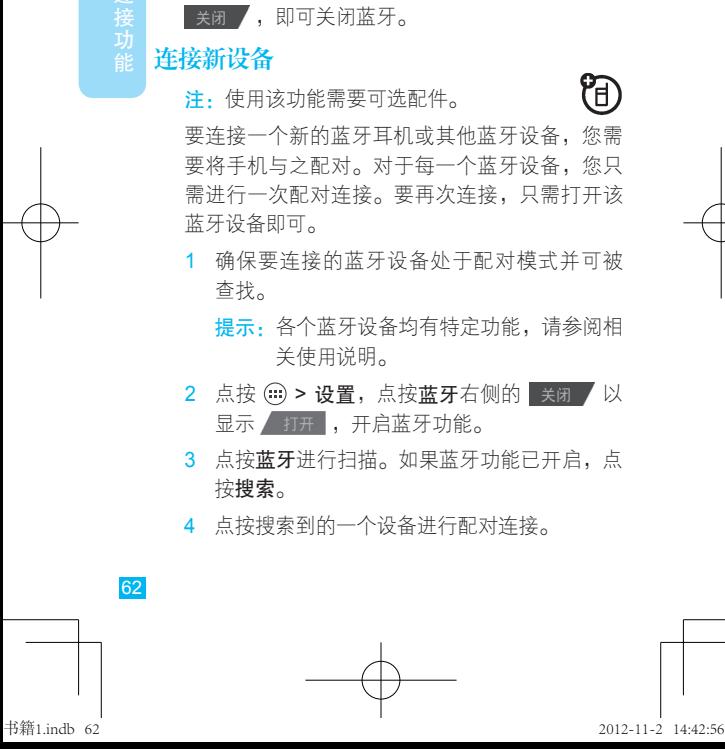

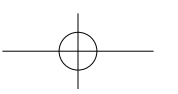

- 5 如果需要配对,点按需要配对的设备,按照提 示可以进行配对,建立与该设备的安全连接。
- 注:驾驶过程中使用手机和配件可能会造成注意 力分散,违反交通法规。为了您的安全,请 务必遵守交通法规和关于安全驾驶的各项 规定。

# 编辑设备名称

如需编辑设备名称,可点按(iii) > 设置 > 蓝牙, 如果尚未打开蓝牙,请点按蓝牙右侧的 关闭, 以显示 1开 ,开启蓝牙功能。点按蓝牙,在 打开的屏幕中,点按 > 重命名手机,输入新名 称后点按重命名,即可重新编辑设备名称。

## **WI AN**

您可通过使用无线局域网(WLAN)快速 访问互联网并下载所需数据资料。

- 注:● 使用此功能可能会产生相关的数据流量费 用,具体资费详情请与您的网络服务供应 商联系。
	- 由于受监管限制,建议您仅在室内使用WLAN 连接,否则可能会干扰其他无线信号。

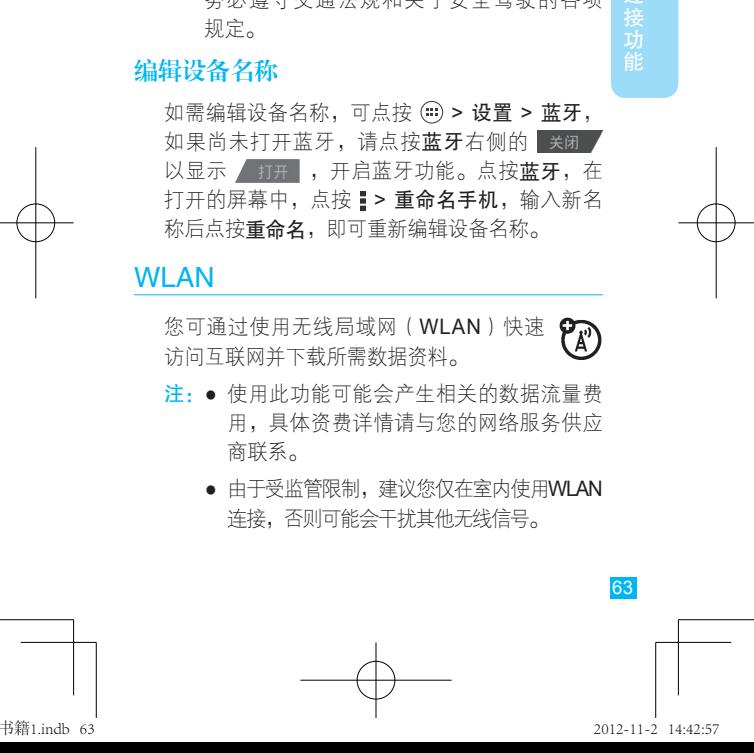

连接功能

打开WLAN

点按(::) > 设置, 点按WLAN右侧的 关闭 从显 示 打开 , 即可打开WLAN功能。

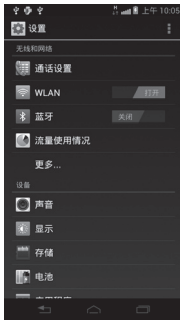

提示:为了节省电池电量,请在不使用WLAN无 线网络时将其关闭。

### 关闭WLAN

点按(:) > 设置, 点按WLAN右侧的 / 打开 以显 示 关闭 , 可关闭WLAN。

### WLAN搜索和连接

WLAN关闭时,查找您周围的无线网络:

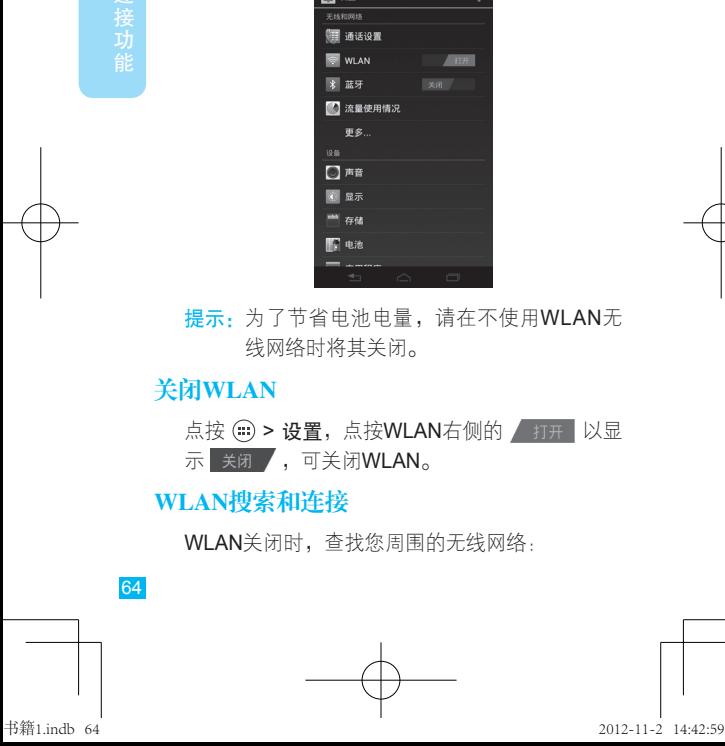

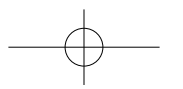

- 1 点按(:)>设置。
- 2 点按WLAN右侧的 关闭 以显示 打开 可打开WLAN。点按WLAN进行扫描。手机会 扫描查找可用的WLAN网络,然后在WLAN网 络列表中列出找到的WLAN网络名称。

提示: 点按 |> 高级, 可以查看手机MAC地址 或其他详细信息。

- 3 点按列表中的一个网络进行连接。
- 4 如果需要,输入网络密码等信息,然后点按 连接。
- 提示: 具体设置详情请咨询该网络的服务提供 商或管理员。
	- 如果您在无线网络信号覆盖区域内, 并且开启了WLAN功能,手机会自动连 接搜索范围内已连接过的可用的WLAN 网络。

## 移动热点

您可以将手机设置为一个移动热点,以便为其他支 持WLAN的设备提供方便、便携的互联网访问。

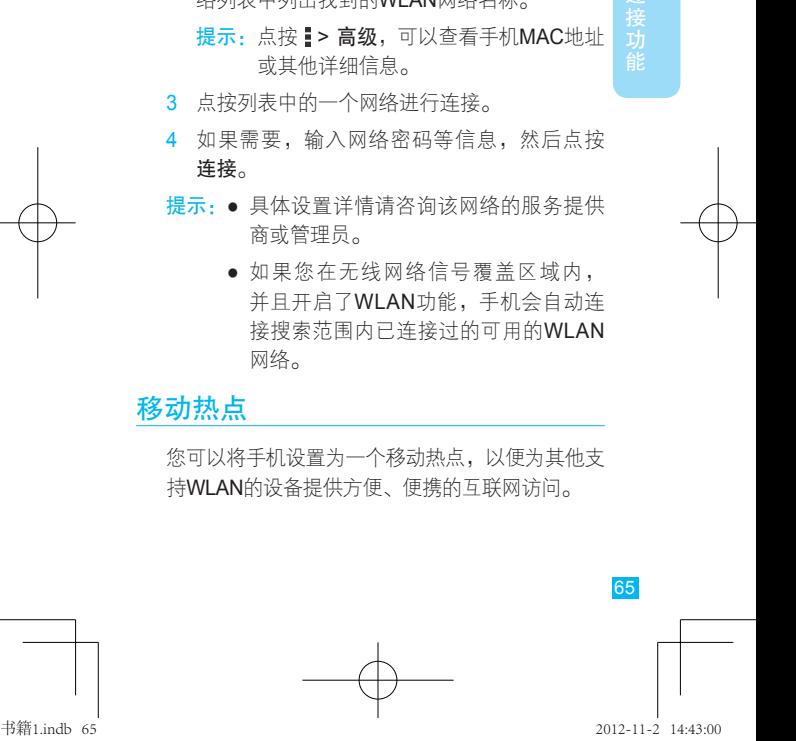

警告: ● 您将手机设置为移动热点后, 其 ◆ 他未授权用户可能会访问该热 点。强烈建议您设置密码或采取其他措 施保护您的手机免受非法访问。

> ● 该应用程序将严重影响电池待机时间。 您可能需要在连接充电器的情况下运行 该应用程序。

## 开启热点

查找此功能 > WLAN热点

> 便携式WLAN热点

设置热点

开启WLAN热点功能后,您可以对热点进行相 关设置。

查找此功能 > WLAN热点

> 配置WLAN热点

对以下内容进行设置:

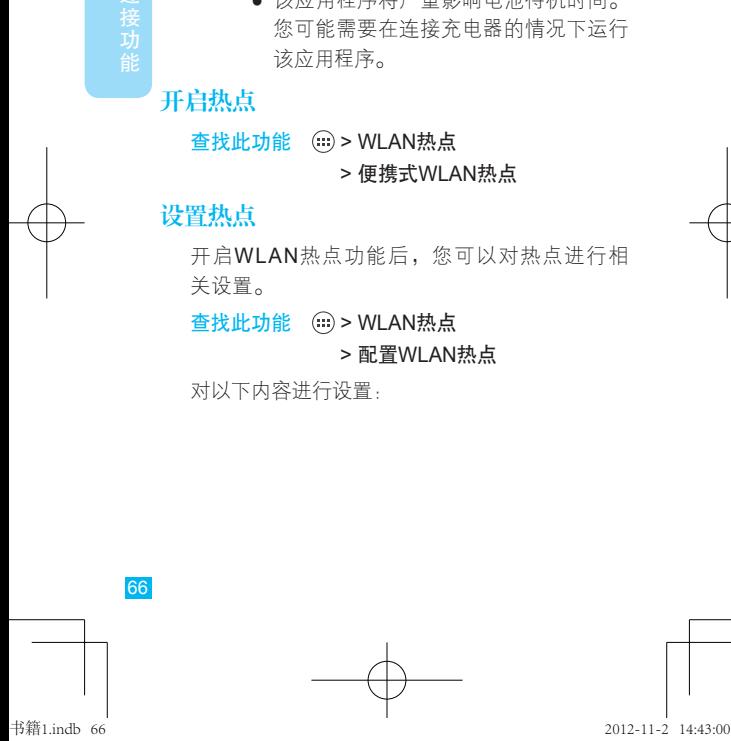

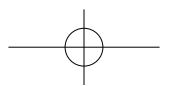

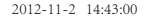

- 网络SSID——输入热点名称。
- 安全性——选择所需安全性类型, 如Open、 WPA PSK或WPA2 PSK等。
	- 注:安全性类型设为"Open"时极易受到非法 入侵。建议使用WPA PSK或WPA2 PSK。
- 密码——为洗择的安全性类型设置密码(若 安全性类型设为"Open",则无需设置密 码)。其他用户需要输入正确的密码才能访问 您的WLAN热点。

设置完成后,点按保存。

您的WLAN热点开启后,通过输入您的热点的网 络SSID信息,选择一个安全性类型,然后输入正 确的密码等,其他使用WLAN的设备可以连接您 的手机热点。

# 手机闪存、内存卡和USB连接

## USB连接

您可以使用USB数据线将手机连接到计算机,以 便在手机闪存、内存卡和计算机之间传输图片、 视频、音乐以及其他更多内容。

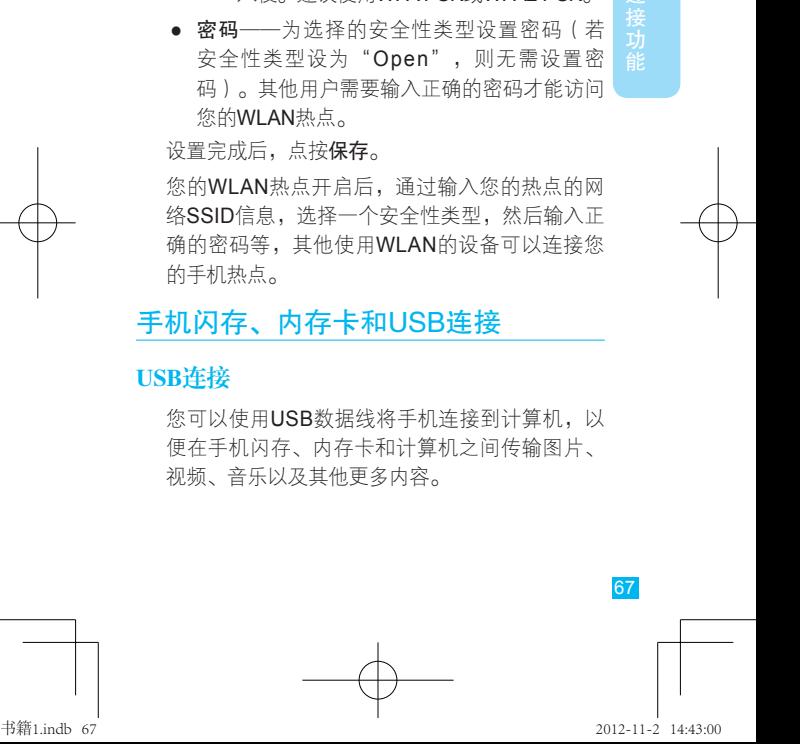

注:● 使用此功能需要可选配件。

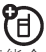

- 首次使用USB连接时,您的计算机可能会 提示正在安装驱动程序。根据提示完成安 装,该讨程可能需要几分钟。
- 1 在手机中插入内存卡。使用USB数据线将手机 连接到计算机的高速USB端口。连接后手机状 杰栏中显示USB连接图标 ♥。
- 2 手机中默认的USB连接方式为"大容量存储设 备(UMS)"。向下滑动状态栏,然后点按 通知列表中的USB已连接。
- 3 手机自动弹出"USB大容量存储设备"屏幕, 点按打开USB存储设备,将手机闪存及内存卡 与计算机连接。
	- 注:在此期间,您无法使用手机访问内存卡或 手机闪存,因此您也无法使用需要内存卡 或手机闪存的应用程序(例如相机、音 乐等)。
- 4 在计算机上"我的电脑"中找到可移动磁盘图 标,双击打开,可访问内存卡或手机闪存。
- 5 将计算机上的图片、视频、音乐或其他文件拖 放到手机闪存或内存卡文件夹中。

(接功能 ) 38 68

6 拖放完成后,向下滑动状态栏,点按关闭USB 存储设备,在打开的"USB大容量存储设备" 屏幕中点按关闭USB存储设备,然后安全地断 开手机与计算机的连接。

## 手机闪存和内存卡

- 管理文件
	- 查找此功能 > 文件管理器

#### > 存储卡或手机闪存

点按一个文件或文件夹可将其打开。点按住一个文 件可对该文件进行删除、重命名等操作。

管理手机

## 更新手机

本手机提供在线升级服务,方便您随时拥 有最新软件。

使用在线升级服务时,建议您使用WLAN无线网 络,以避免下载软件更新时产生较大的数据流量 或费用,也可以直接使用网络服务供应商提供的 无线网络进行更新。

提示:更新时请确保手机显示的日期与实际日期 相符。

(我)其信 69

连接功能

MT788-10(61-72).indd 69 2012-11-2 16:29:26

#### 查找此功能 > 设置

#### > 关于手机

#### > 系统更新

提示:在线升级不会对个人信息和数据造成影 响,但是建议您升级前先将联系人和信息 数据备份到内存卡中。该服务可能会产生 数据流量和费用,具体资费请咨询您的网 络服务供应商。

### 流量使用情况

您可以追踪手机上传和下载文件使用的数据流 量,并且可以设置每月使用的数据流量上限,以 避免服务提供商收取超流量费用。

注:手机上显示的数据流量信息可帮助您更好地 管理手机。由于测算方式不同,服务提供商 收取费用的数据流量可能与实际流量并不完 全一致。

#### 查找此功能 > 设置 > 流量使用情况

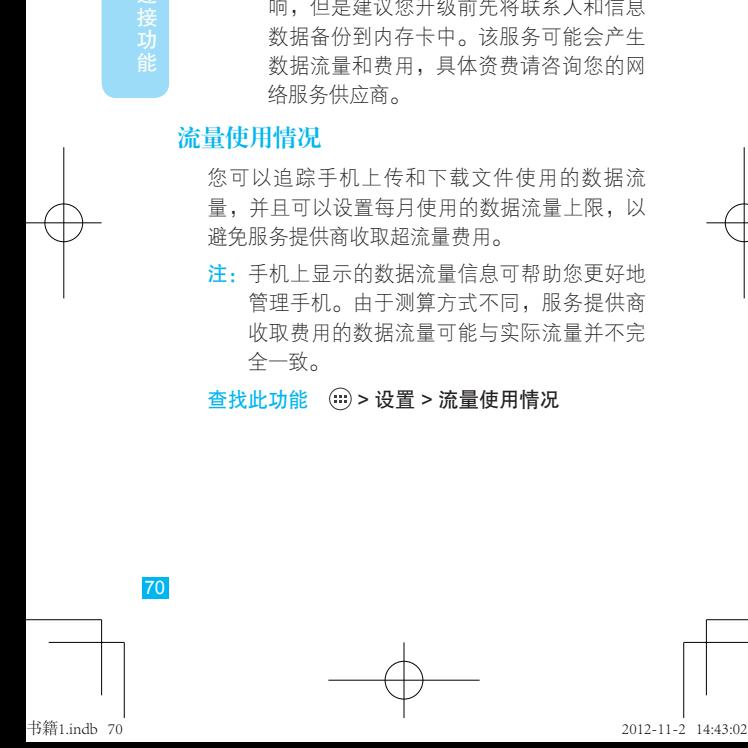

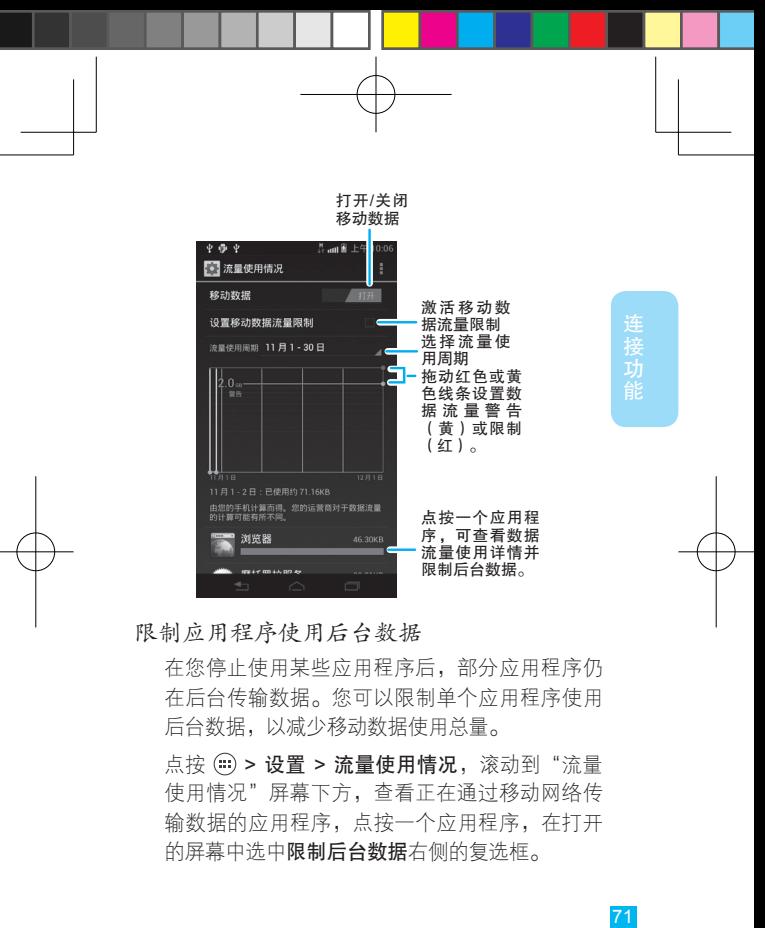

#### 限制应用程序使用后台数据

在您停止使用某些应用程序后,部分应用程序仍 在后台传输数据。您可以限制单个应用程序使用 后台数据,以减少移动数据使用总量。

点按 > 设置 > 流量使用情况,滚动到"流量 使用情况"屏幕下方,查看正在通过移动网络传 输数据的应用程序,点按一个应用程序,在打开 的屏幕中选中限制后台数据右侧的复选框。

 $71$ 书籍1.indb 71 2012-11-2 14:43:02

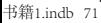
提示:您只有在设置移动数据流量上限后才能限 制后台数据。

#### 限制所有后台数据

连接功能

您可以限制所有应用程序通过所有可用网络 (如,移动网络、WLAN等)使用后台数据。

查找此功能 > 设置

> 流量使用情况

 $>$  $\frac{1}{2}$ 

#### > 限制后台数据

注:限制所有后台数据可能同时导致某些功能停 止工作。

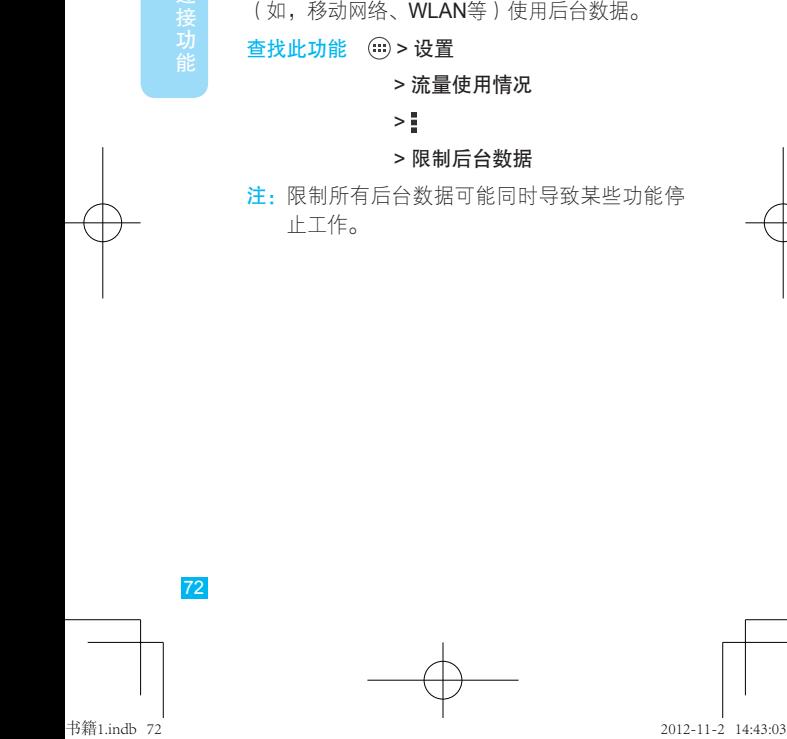

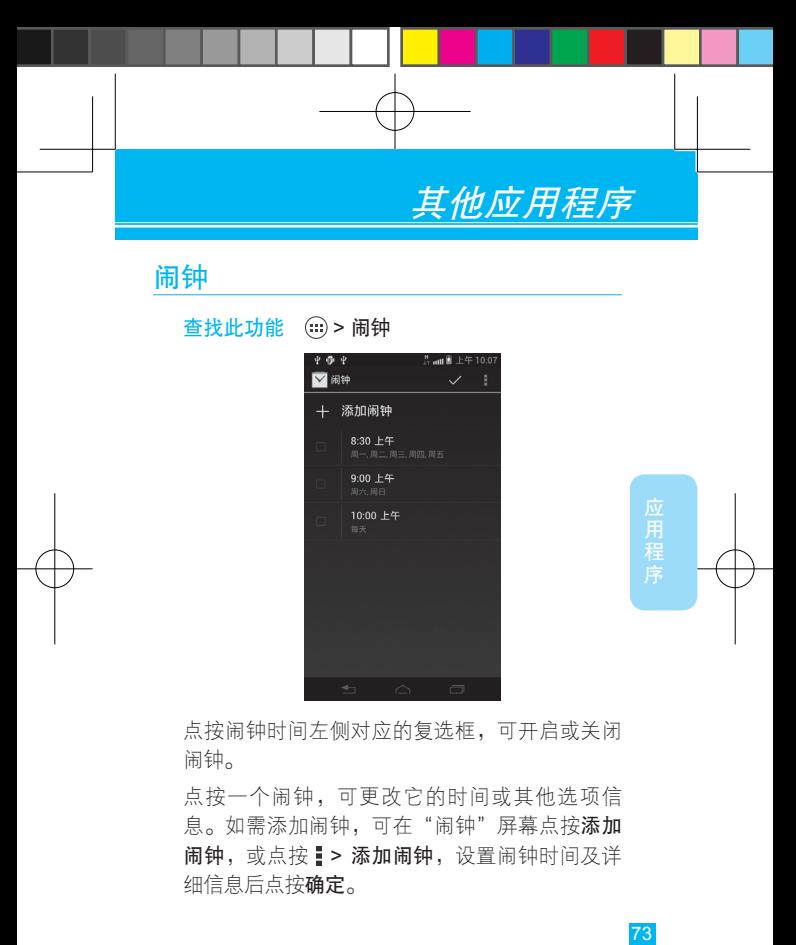

点按闹钟时间左侧对应的复选框,可开启或关闭 闹钟。

点按一个闹钟,可更改它的时间或其他选项信 息。如需添加闹钟,可在"闹钟"屏幕点按添加 闹钟,或点按 |> 添加闹钟, 设置闹钟时间及详 细信息后点按确定。

73

书籍1.indb 73 2012-11-2 14:43:04

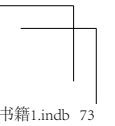

闹钟响铃时,点按暂停再响将在设置的延时时间 之后再次提示;点按取消可关闭闹钟。

# 日历

查找此功能 (2)>日历

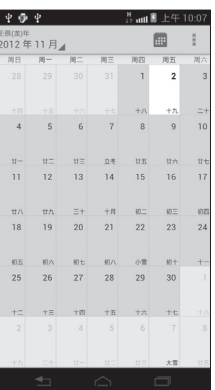

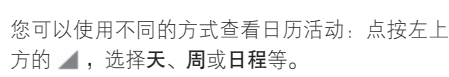

提示:使用日历前,请先设置正确的日期和时间。

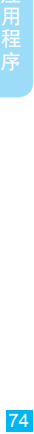

应用程序

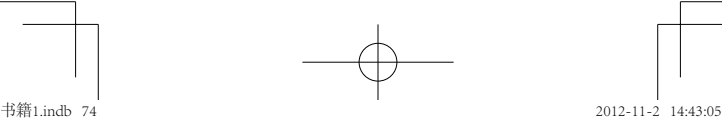

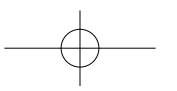

### 创建日历活动

点按(:) > 日历 > = > 新建活动,输入日历活动详 细信息,点按完成。

### 管理日历活动

注:查看或编辑日历活动前,请先创建一个日历 活动。

点按 (□ > 日历 > ▲ > 日程, 手机中将显示已设置 的日历活动。点按所需活动,进入查看活动界面。

- 点按屏幕顶部的 / 图标,可对该日历活动讲 行编辑。
- 点按顶部的 而图标,可删除该日历活动。

### 计算器

#### 查找此功能 > 计算器

计算器具有基本和高级两个显示面板,点按 > 高 级面板或基本面板,可以在两个面板之间进行切 换。您还可以向左拖动基本面板,打开高级面 板,或者向右拖动高级面板,打开基本面板。

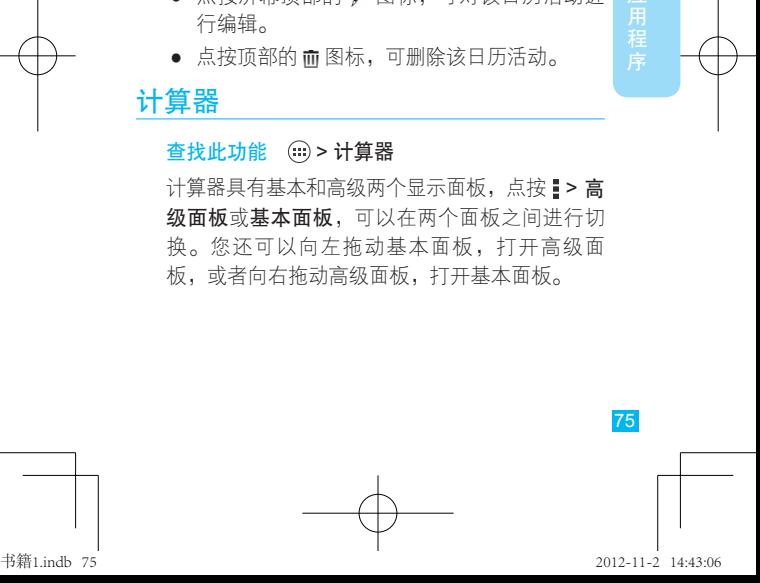

应用程

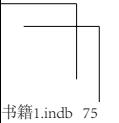

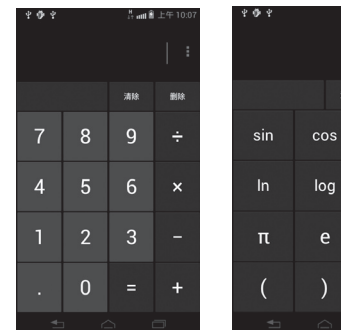

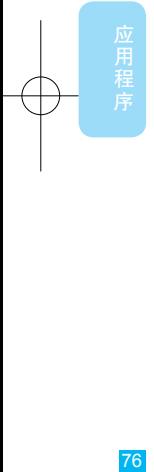

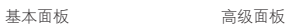

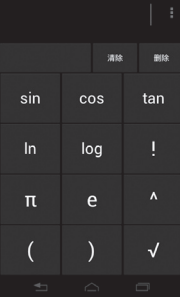

。<br>2. att 8 上午 10.

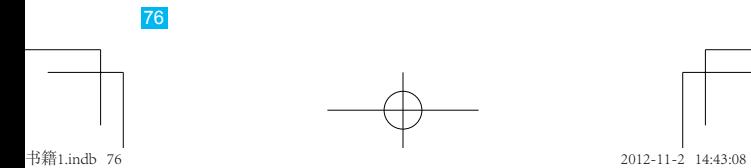

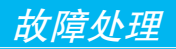

# 服务与维修

当您的手机出现故障时,请首先检查下列问题:

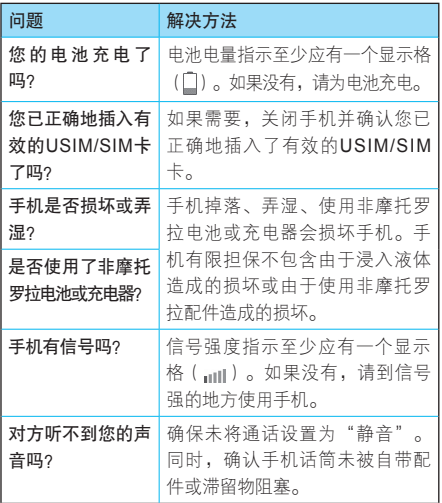

77

书籍1.indb 77 2012-11-2 14:43:08

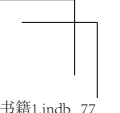

下列所指为具体问题:

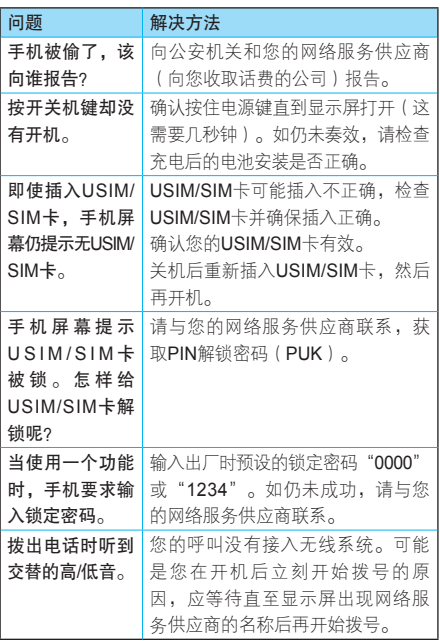

178

78

书籍1.indb 78 2012-11-2 14:43:08

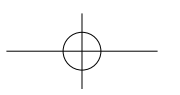

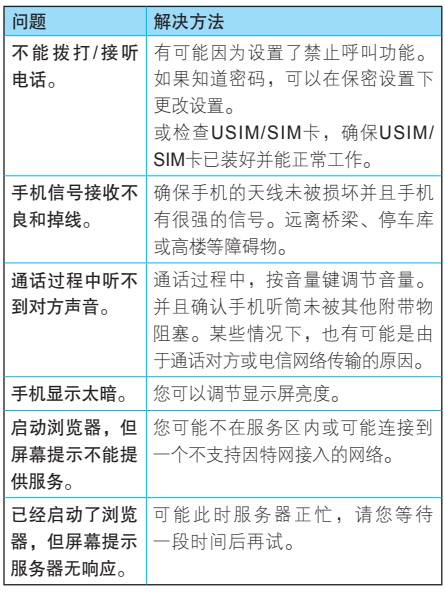

79<br>79<br>79

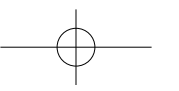

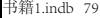

# 电磁波能量吸收比值(ICNIRP)

### 本款手机符合有关电磁波辐射的国际标准

手机是一个无线电收发机,它是在不超过国际通 用电磁波辐射(射频电磁场)能量上限值的基础 上设计的。这些国际通用标准是由独立的科学研 究组织ICNIRP开发的,其中包含一个足够安全的 上限值,旨在确保所有手机用户(无论他们的年 龄和健康状况)的安全。

手机辐射标准采用一种称为电磁波能量吸收比 值(Specific Absorption Rate, SAR)的度量单 位,一般公众所用手机的SAR上限值为2 W/kg。 本机型移动电话的SAR最高值在头部耳侧使用测试 时为0.652 W/kg, 在体侧使用测试时为0.589 W/kg。 符合国家标准GB21288-2007的要求。

SAR最高值是在手机所有测试频段的最大发射 功率下测量的。实际上手机在正常使用情况下, SAR值远低于此最大值。这是因为手机会在通 话无需全功率时自动降低其功率,以提高系统效 率,并将对网络的干扰降到最低。手机输出功率 越低,SAR值也越低。

如果您想减少电磁波辐射的影响,可以通过缩短 手机使用时间或使用免提功能使手机远离头部 及体侧来实现。其他相关信息可登录网站 www. motorola.com/rfhealth 查询。

\* 这些测试依照「CENELEC EN50360]「IEC standard PT62209-1]进行。

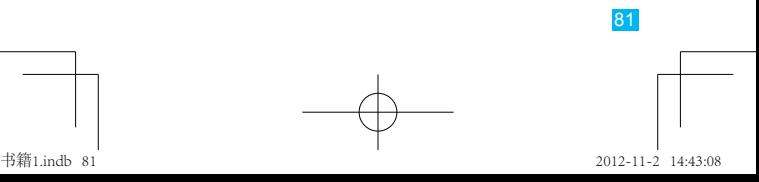

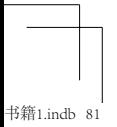

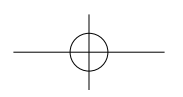

# 安全和法律信息

# 电池的使用和安全

下述电池的使用和安全信息适用于所有摩托罗拉 移动设备。如果您的移动设备使用的是固定主电 池(列明于产品信息中),您可以忽略与电池处 理和回收利用有关的信息。这种电池只能由摩托 罗拉认可的机构替换,非经摩托罗拉许可,擅自 进行移除或替换可能会损坏设备。

重要信息:请正确使用和存放电池,以免造成设 备损坏或人员伤害。

大部分电池安全问题都是因使用不当造成的,特 别是持续使用已损坏的电池。

#### 请勿

安全信息

- 请勿拆卸、挤压、击穿、切碎电池或尝试改变 电池的形状。
- 请勿使用工具、尖锐物体或过度用力来插入或 移除电池,这样会损坏电池。
- 请勿让手机或电池浸入液体。液体会浸入手机 并侵蚀电路。
- 请勿让电池与金属物体接触。如果金属物体 (如珠宝)与电池触点长时间接触,可能会使 电池变得极热。

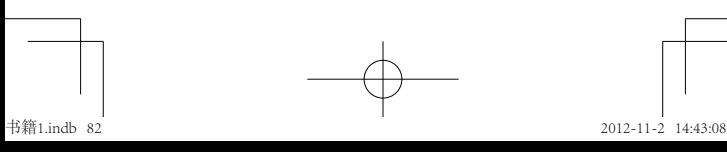

- 请勿将手机或电池置于热源附近。高温会导致 电池膨胀、泄漏或无法使用。
- 请勿试图使用器具或热源(如吹风机或微波 炉)将电池干燥。

#### 切记

- 避免将手机遗留在高温下的汽车内。
- 避免使电池或手机坠落地面。电池或手机坠落 地面(特别是硬地面)可能会造成损坏。
- 如果手机或电池因坠落地面、浸水或高温而导 致损坏,请联系服务供应商或摩托罗拉。
- 注:务必确保电池盒和所有连接器盖已牢固闭 合,避免电池暴露在外,直接接触上述环 境,即使产品信息中说明手机可以抵抗上述 环境的破坏。
- 重要信息:请使用摩托罗拉原装电池和充电器, 以确保产品质量和安全。使用非摩托 罗拉公司的电池和/或充电器而造成的 手机损坏不在摩托罗拉担保范围内。 为了帮助消费者区分原装摩托罗拉电 池和非原装电池或伪劣电池(可能会 导致安全隐患),摩托罗拉在其原装 电池上印有标识。消费者应确认其 购买的电池上印有摩托罗拉原装设备 标识。

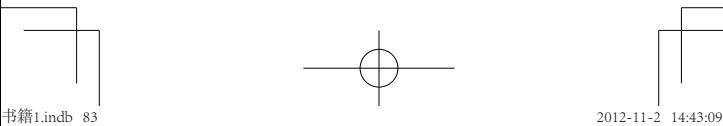

- 全省(1)<br>83

83

(全信息

如果显示屏上出现无效电池或无法充电提示时,请 进行以下操作:

- 取下电池,检查电池上是否具备摩托罗拉原装 设备标识;
- 若无该标识,则电池不是摩托罗拉电池;
- 若有该标识,重新安装电池并充电;
- 若错误提示信息仍存在,请联系摩托罗拉授权 的服务中心。
- 警告: 使用非摩托罗拉公司的电池或充电器可能 引发火灾、爆炸、泄漏或其他危险。

安全正确地处置和回收电池:正确地处置电池不 仅对安全很重要,而且还有利于环保。很多零售 商和服务供应商都可回收消费者废弃的电池。有 关正确处置和回收电池的其他信息,请访问www. motorola.com/recycling。

- 处置:及时处置废弃的电池必须符合当地 法规的要求。请与您当地的回收中 心或国家再生利用组织联系,以获得电池 处置的更多信息。
- 警告: 请勿将电池弃入火中, 以免发生爆炸。

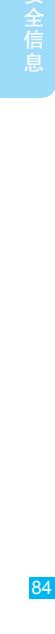

全信息

书籍1.indb 84 2012-11-2 14:43:09

# 电池充电

# 充电注意:

- 充电时,应使电池和充电器温度接近室温,以 提高充电效率。
- 新电池未完全充电。
- 新电池或长时间未使用的电池需要较长时间充电。
- 摩托罗拉电池和充电系统形成的电路可保护电 池不会因过度充电而损坏。
- 本款手机待机时间约为120~170小时。系统环 境、手机的设置及使用蓝牙功能等均会影响手机 的待机时间。
- 锂电池使用时不需要将电量耗光再充电。
- 电池电量过低时,初期充电过程可能无法正常显 示,只需保持充电即可恢复。

# 第三方配件

使用第三方配件(包括但不限于电池、充电器、 耳机、外壳、机套、屏保和内存卡)可能影响手 机性能。在某些情况下,使用第三方配件可能造 成危险,并可能违反手机保修条款。有关摩托罗 拉提供的配件列表,请访问www.motorola.com/ products。

- 全名信息<br>85 85

安全信息

### 驾驶时手机使用注意事项

在路上,可靠安全地驾驶是您的主要职责。驾驶 时使用手机或配件打电话或者做其他事情,可能 会分散您的注意力。在某些地区可能禁止或限制 驾驶时使用手机或配件,请严格遵守当地的法律 法规。

#### 驾驶时切勿:

全信息

- 输入或阅读文字、电子邮件及其他写入的数据。
- 上网冲浪。
- 输入导航信息。
- 使用任何其他会转移驾驶注意力的手机功能。 驾驶时切记:
	- 集中精力驾驶,注意道路情况。
	- 如果手机具有免提功能或当地法律法规要求,请 使用免提方式通话。
	- 开车前将目的地信息输入导航设备。
	- 如果可能,请使用语音激活功能(如语音拨 号)和语音功能(如语音指示)。
	- 请严格遵守当地有关驾驶时使用手机和配件的 法律法规。
	- 如果无法专心驾驶,请立即结束通话或其他 任务。

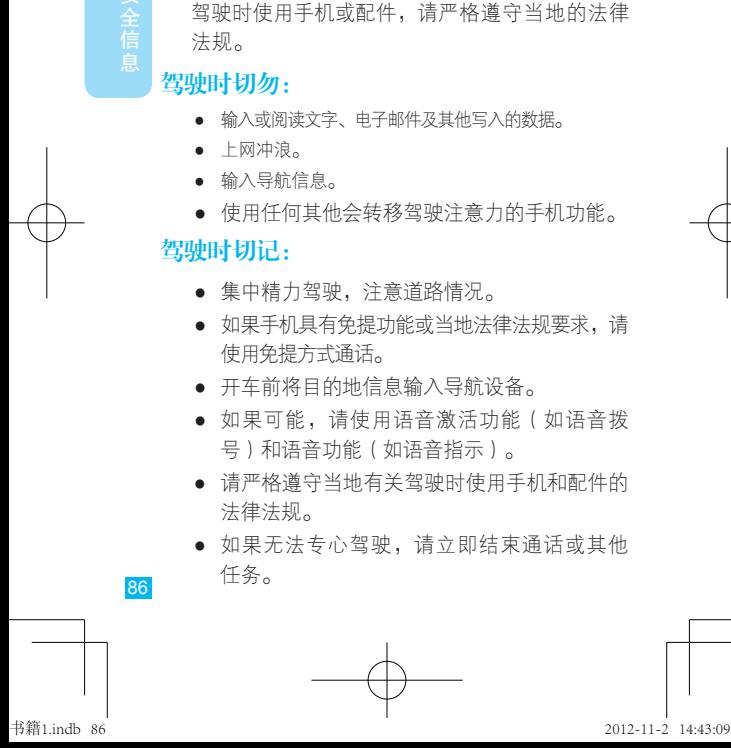

切记遵守本手册"安全驾驶"部分中的相关内容 以及摩托罗拉网站www.motorola.com/callsmart (仅英文)上的相关内容。

### 癫痫病发作/眩晕

为了减少视觉疲劳及避免头疼,请将手机屏幕置 于让眼睛感觉舒适的位置,在照明条件好的地方 使用手机,并在使用期间经常休息。

有些人在闪烁的灯光或光带下(如观看带有闪光效 果的视频或玩电子游戏时),可能易于发作癫痫病 或眩晕。即使是过去从未发作过癫痫病或眩晕的 人,也有可能发作。

如果您有过癫痫病或眩晕发作病史或者您的家族 中有发作病史,则您在手机上使用产生闪光效果 的应用程序之前,请先向医生咨询。

如果出现下列症状:痉挛、眼部或肌肉抽搐、失 去知觉、无意识动作或丧失方向感,应停止使用 手机,并向医生进行咨询。

#### 音量注意事项

警告:长时间处于高分贝的噪音下可能 会损伤您的听力。音量越高,听 力越容易受到损伤。

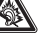

87

1994年<br>1992年 - 1992年<br>1992年 - 1992年

为了保护您的听力,请:

- 缩短在高音量下使用耳机和听筒的时间。
- 'VS ● 不要为了盖住周围的噪音而调高音量。
- 如果无法听到别人靠近您说话,请调低音量。
- 为了避免损伤听力,请勿长时间高音量进行 收听。

如果感到听力不适,包括耳中有压力感或肿胀 感、耳鸣或者听力模糊,应该停止使用耳机或听 筒,并就医检查听力。

有 关 听 力 的 更 多 信 息 , 请 访 问 摩 托 罗 拉 网 站: direct.motorola.com/hellomoto/nss/ AcousticSafety.asp(仅英文)。

# 重复性动作伤害

当您在手机上重复执行某些操作,如按键或输入 手写字符时,可能偶尔会感觉到手部、臂部、肩 膀、颈部或身体其他部位出现不适。如果使用手 机时或使用后总是感觉不舒服,请停止使用手机 并立即就医。

#### 儿童

让儿童远离手机及其配件。这些产品不是玩具, 可能会对儿童造成伤害。例如:

88余信息 しょうしょう りょうしょう りょうしょう りょうしょう りょうしょう りょうしょう 88

全信息

- 手机上的可拆卸小部件可能被儿童吞咽而造成 窒息。
- 错误使用手机可能导致音量很高,会损伤儿童 的听力。

● 电池使用不当可能造成手机过热并烧伤儿童。 监督稍大点的儿童使用手机。与使用电脑一样, 如果儿童使用您的手机,您需要对其进行监控, 以防:

- 打开不合适的应用程序或内容。
- 不当使用应用程序或内容。
- 丢失数据。

# 玻璃部件

手机设备的某些部件采用玻璃原料制作。如果手 机受到强烈撞击,玻璃部件可能破碎。出现这样 的情况后,请勿触摸或试图拆除该部件。停止使 用手机,并及时送到指定维修中心进行修理。

#### 使用警告

请您在贴有标志的公共场所按规定使用手机。

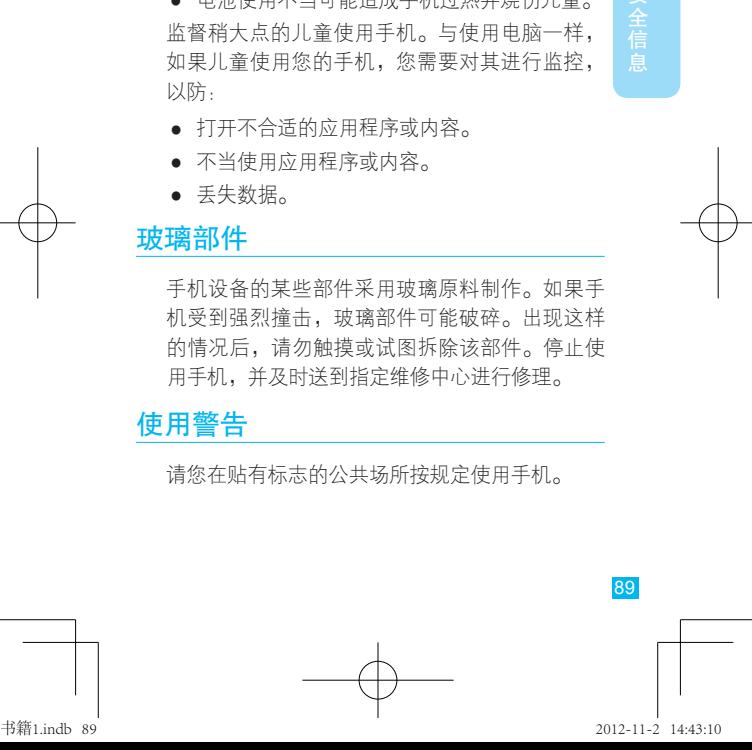

### 可能会引起爆炸的地方

有爆炸危险的地方通常设有标志,但并不是所有 这些地方都设有标志,这些地方包括爆破区、加 油站、燃料区(如船的甲板下面)、燃料或化工 制品运输或存储设施,以及空气中含有化学物质 或微粒(如谷物粉尘或金属粉末)的区域。

请在进入这些危险区域之前关闭您的手机,进入 这些区域后请勿取出、安装电池或为电池充电, 除非您的手机是可以在上述环境中使用的"本质 安全型"无线产品,如经美国工厂互检业务协会 (Factory Mutual)、加拿大标准协会(CSA)或美 国保险商试验所(UL)认证的产品。在这些区域进 行相关操作可能会产生火花,引起爆炸或火灾。

#### 主要符号

您的电池、充电器或手机可能包含如下定义的 符号:

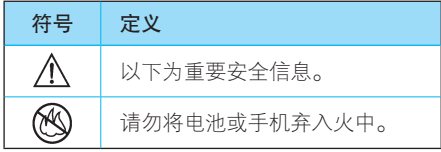

90 多个全信息  $90<sup>°</sup>$ 

全信息

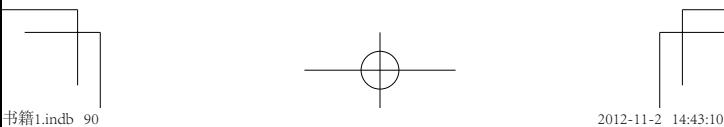

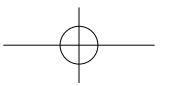

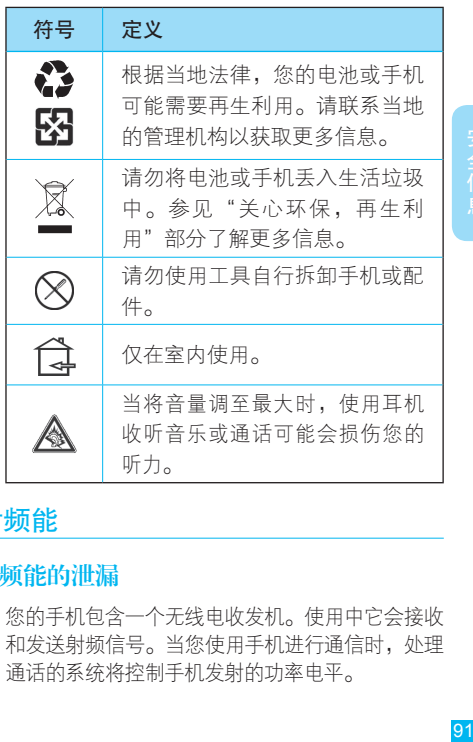

射频能

# 射频能的泄漏

您的手机包含一个无线电收发机。使用中它会接收 和发送射频信号。当您使用手机进行通信时,处理 通话的系统将控制手机发射的功率电平。

您的手机的设计符合您所在国家/地区有关射频能 泄漏的本地规定。

#### 射频能的注意事项

为了保证手机发挥最佳性能和射频能泄漏符合相 关标准,请遵守以下说明和注意事项:

- 拨打或接听电话时,按照使用有线电话的方 式持握手机。
- 为符合射频泄漏规定,如果您随身携带手 机,请将手机装入摩托罗拉提供或认可的 腰夹、机座、皮套或机套中。如果您没有 使用这些由摩托罗拉提供或认可的专用配 件,请确保手机与金属物件隔离,并将手 机及其天线与身体的距离保持至少2.5厘米 (1英寸)。
- 使用非摩托罗拉提供或认可的配件可能会导致 手机射频泄漏超出规定的上限。有关摩托罗 拉提供或认可的配件列表,请访问网站www. motorola.com。

#### 射频干扰/兼容性

如果屏蔽、设计不合理,或未充分进行射频兼容 性配置,几乎所有的电子设备都易受到外部射频 干扰。在某些情况下,您的手机会对其他电子设 备造成干扰。

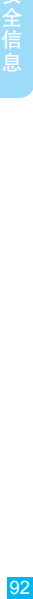

全信息

避免出现干扰问题

请在贴有告示的场所按规定关闭手机。

在飞机上,请按照乘务员的要求关闭您的手机。 如果手机有飞行模式或类似功能,请咨询乘务员 在飞行中是否可以使用手机。

#### 植入式医疗设备

如果您的身体内植入了医疗设备,如起搏器或除 颤器,使用手机前务必咨询医生。

如果您植入了医疗设备,请谨循以下注意事项:

- 当手机打开时,始终保持手机与植入式医疗设 备之间的距离大于20厘米(8英寸)。
- 请勿将手机放在上衣口袋内。
- 请在植入式医疗设备的另一侧使用手机,以减 少潜在干扰。

● 如果您怀疑发生了干扰,请立即关闭手机。 请阅读并遵循植入式医疗设备制造商提供的各种 说明。如果对同时使用手机和植入式医疗设备有 任何问题,请向医疗保健供应商咨询。

### FCC声明

下述声明适用于所有在产品标签上包含FCC标志 和/或FCC ID的产品。

- 1934<br>93

本设备已通过测试,且符合FCC条款第15部分 中关于Class B级数码设备的规定。请参阅「47 CFR Sec.15.105(b)」。此规定主要目的是为确保 设备在住宅中使用时,能提供合理的保护并对抗 有害干扰。本设备会产生、使用并发射无线射频 能量,若未根据本手册指示方法安装和使用,可 能会对无线通信造成有害干扰。但是在特定环境 下即使正确安装和使用,也无法保证不会带来任 何干扰。若确认本设备对无线电波或电视接收产 生有害干扰(可以通过关闭和打开设备来确定是 否产生有害干扰),您可采取以下一种或多种方 式改善干扰情况:

- 重新调整接收天线的方向或重新安置天线。
- 加大设备和接收器之间的距离。
- 将本设备连接插头和接收器分别插入到不同的 电源插座上。
- 联系服务供应商或经验丰富的无线电/电视技 术人员寻求帮助。

本设备符合FCC条款第15部分的规定。设备操作 限于同时满足以下两个条件: (1)本设备不产生 有害干扰;(2)本设备必须能够接受干扰,包 括有可能导致意外操作的干扰。请参阅「47 CFR Sec.15.19(a)(3)  $\frac{1}{2}$ 

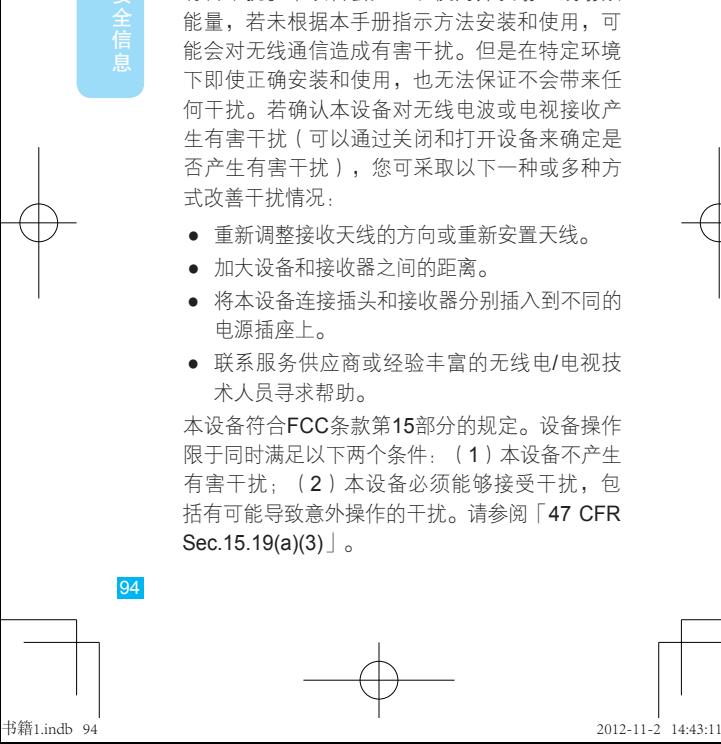

全信息

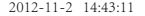

摩托罗拉不允许用户对本设备进行任何修改或改 装。任何修改或改装均可能导致用户丧失操作本 设备的权利。请参阅「47 CFR Sec.15.21」。

下列信息适用于支持WLAN 802.11a的产品(定 义于产品信息中)。在美国,连接到802.11a WLAN网络时,请勿在室外使用手机。因为5.15- 5.25GHz 频段会对移动卫星服务(MSS)造成干 扰。但此频段内的公共WLAN接入点已针对室内 使用进行了优化。

# 软件提示

警告您不要解锁启动加载程序或更改产品的操作 系统软件。摩托罗拉强烈建议您不要更改产品的 操作系统,更改操作包括解锁启动加载程序、固 定设备或运行非摩托罗拉及其合作伙伴发布的认 可版本的任何操作软件。这些更改可能会永久损 坏设备,导致设备存在不安全因数并/或引起设备 故障。在这些情况下,无论是产品或是损坏索赔 权均不在担保责任范围内。

重要的FCC 信息:您不能更改或允许设备做任何 更改,更改将影响其设备授权的 FCC 授权。FCC 授权以产品的发射、调整和传输特性为基础,包 含:功率电平、操作频率和带宽、SAR 电平、

- 195<br>95 95

王信自

工作周期、传输模式(如,CDMA或GSM)和使 用产品的预期方法(如接近身体时如何手持或使 用)。更改上述任何一项将使FCC 授权失去效力。 在没有有效授权的情况下操作发射产品是非法的。

### 定位服务

王信息

以下信息适用于具有定位功能(GPS、AGPS和 WLAN定位)的摩托罗拉手机。

您的手机可以使用全球定位系统(GPS)信号进 行定位。GPS使用的卫星受美国政府控制,这些 卫星根据美国国防政策和联邦无线导航计划的执 行可能会有所变化。而这些变化可能会影响手机 中定位技术的性能。

您 的 手 机 也 可 使 用 辅 助 全 球 卫 星 定 位 系 统 (AGPS),这个系统可以从蜂窝网络获取位置 信息来改进GPS性能。AGPS使用无线服务供应 商的网络,因此根据您的服务计划可能会产生通 信费用、数据费用和/或其他费用。请联系您的无 线服务供应商了解收费详情。

您的手机也可使用WLAN信号确定您的大概位 置,信号来自已知和可用的WLAN网络。

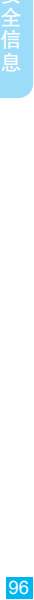

### 您的位置

定位信息包括用于确定手机大概位置的信息。连 接无线网络的手机可以传输定位信息。支持定位 技术的设备也可以传输定位信息。另外,如果 您使用了需要定位信息(如驾驶方向)的应用 程序,这些应用程序也可以传输定位信息。第三 方可能会共享这些定位信息,包括无线服务供应 商、应用程序供应商、摩托罗拉和其他第三方服 务供应商。在第三方应用使用定位服务时,请确 保手机屏幕处于激活状态。

### 紧急电话

拨打紧急电话时,蜂窝网络可能会在手机中激活 AGPS技术将您的大概位置告知紧急回应方。

AGPS在某些地区可能会受到限制或是无法正常 运行,因此:

- 请竭尽所能将您的大概位置告知紧急回应方。
- 根据回应方的指示保持手机通话。

### 导航

以下信息适用于具有导航功能的摩托罗拉手机。 使用导航功能时,请注意:地图信息、方向和其 他导航数据可能包含不准确或不完整的数据。在

97<br>97 97

部分国家/地区,可能还没有完整的导航信息。因 此,应该确认导航指令与您看到的实际情况是否 一致。所有司机都应该注意路况、道路封闭、交 通状况和其他可能影响驾驶的因素。任何时候都 要遵循路标的提示。

# 安全驾驶

98余信息 しょうしょう りょうしょう りょうしょう りょうしょう りょうしょう しょうかん しょうせい しょうしょう

98

全信息

查询您驾车所在地区有关使用手机及其配件的法 律法规。请务必遵守这些法律法规。在某些区域 可能禁止或限制驾车期间使用手机,如驾车时只 能使用免提方式通话。有关更多信息,请访问 www.motorola.com/callsmart(仅英文)。

在无线服务可用和安全条件许可的情况下,您几 乎可以随时随地使用手机进行语音和数据通信。 但是,驾车时安全驾驶是您的首要职责。如果驾 驶过程中使用手机,请牢记下列提示:

- 了解摩托罗拉手机及其功能,例如快速拨号、 重拨和语音拨号:如果可用,您便可以在不分 散注意力的前提下拨打电话。
- 使用免提设备(如果可用):如果可能,请选 用摩托罗拉原装免提配件,它可使您更方便地 使用手机。
- 使手机触手可及:确保在不干扰驾驶的情况下 使用手机。在您不方便时,如有来电,尽可能 使用语音信箱应答。

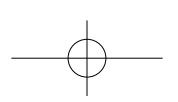

书籍1.indb 98 2012-11-2 14:43:11

- 告知对方您正在驾驶,在交通拥挤或恶劣天气 条件下应暂停通话:下雨、雨夹雪、雪、冰甚 至交通拥挤都很危险。
- 驾驶时切勿记录或查询电话号码,记录待办 事项或查询电话号码都会分散注意力,影响 驾驶。
- 审时度势拨打电话,尽量在车辆停止时或上路 之前拨打电话:如果必须在驾车时拨打电话, 可以先拨几个数字,查看一下路面情况之后再 继续。
- 避免接听使人情绪低落或激动的电话 告知对 方您正在开车,如果电话会让您分散注意力, 那么暂停电话。
- 使用手机求救:发生火灾、交通事故或紧急医 疗情况时,拨打紧急电话或其他本地紧急号码 (如果无线电话服务可用)。
- 利用手机帮助其他遇到紧急情况的人:如果遇 到汽车事故、犯罪行为或其他威胁到人身安全 的情况,拨打紧急电话或其他本地紧急号码 (如果无线电话服务可用)。帮助别人就是帮 助自己。
- 必要时拨打道路紧急修护或特殊非紧急无线援 助号码:如果发现未造成严重事故的抛锚汽 车、发生故障的信号灯、未造成人员伤亡的小 型交通事故或被窃汽车,拨打道路紧急修护或

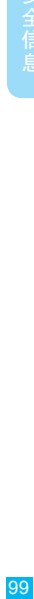

其他特殊非紧急无线援助号码(如果无线电话 服务可用)。

### 个人隐私和数据安全

文全信息

摩托罗拉知道隐私和数据安全对个人的重要性。 手机的一些功能可能影响到您的隐私或数据安 全,请按以下建议加强保护您的信息:

- 防止未授权访问。保持随身携带手机。使用手 机的安全和锁定功能(如果此项功能可用)。
- 保持手机软件为最新。如果摩托罗拉或软件/ 应用程序供应商发布更新手机安全性的软件补 丁或修复,请尽快安装。
- 保护个人信息。手机可能在不同位置存有个人信 息,包括 USIM/SIM 卡、内存卡和手机闪存。丢 弃、返还或回收手机前请删除手机中的所有个人 信息。您可以将个人信息备份并转至其他设备。
	- 注意:有关如何从手机备份或清除数据的 信息,请访问www.motorola.com/ support。
- 在线帐户。部分型号的手机提供一个摩托罗 拉在线帐户(如MOTOBLUR)。登录您的帐 户,了解如何管理该帐户,以及如何使用远程 清除和设备定位等安全特性(如果可用)。

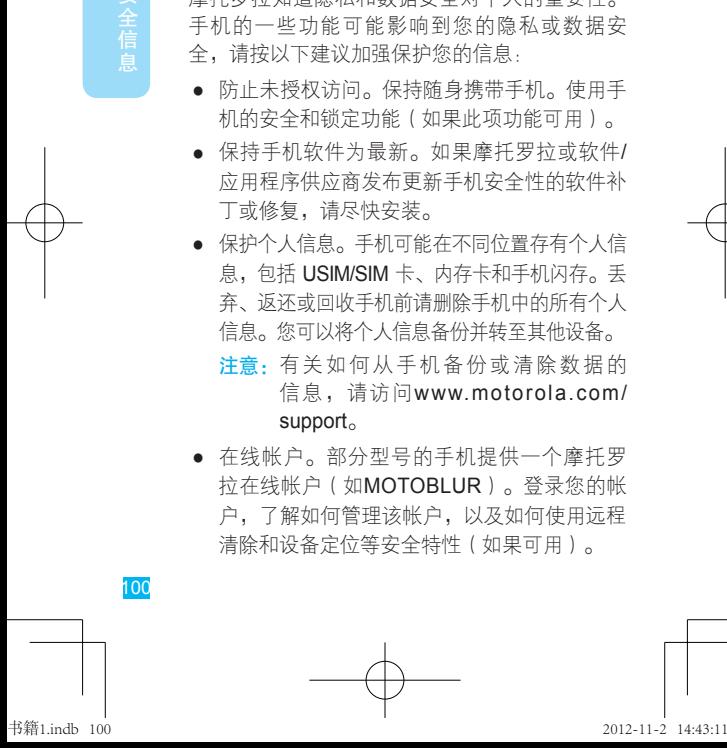

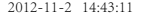

- 应用程序和更新。请谨慎选择应用程序和更 新,并仅从可信任来源安装。部分应用程序可 能影响手机性能并/或可以访问帐户详情、通 话数据、位置详情和网络资源等私人信息。
- 101台信息 ● 无线网络连接。使用具有WLAN功能的手机 时,请仅连接可信任的WLAN网络。同样,将 手机用作热点时(如果可用),请设置网络安 全性。这些预防措施可帮助阻止其他未授权设 备访问您的手机。
- 定位信息。带有GPS、AGPS或WLAN定位技 术的手机可以传输定位信息。如需获取更多信 息,请查看"定位服务"。
- 手机可能传输的其他信息。您的手机也可能 将测试和其他诊断(包括定位)信息及其他 非个人信息传输给摩托罗拉或其他第三方服 务器。这些信息可用于帮助摩托罗拉改善产 品和服务。

如果您使用手机时有关于个人隐私和数据安全方 面的问题,请发送邮件至摩托罗拉: privacy@ motorola.com,或联系您的服务供应商。

使用注意事项

保管好您的手机,请注意以下事项:

101

安全信自

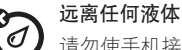

请勿使手机接触雨、水、潮湿、汗液或其 他液体。

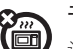

#### 干燥处理

请勿尝试将手机置于微波炉、传统火炉或 干燥器中进行干燥处理。

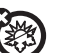

全信息

#### 远离极冷或极热

请 勿 在 温 度 低 于 - 10°C/ 14°F或 高 于 60°C/140°F的环境中存储或使用手机。请勿 在温度低于0°C/32°F或高于45°C/113°F的 环境中为手机充电。

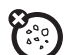

#### 远离尘土

请勿将手机置于灰尘、泥土、沙子、食物 或其他不适当的物质中。

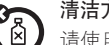

#### 清洁方法

请使用干燥的软布清洁手机。请勿使用酒 精或其他清洁剂清洁手机。

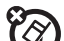

#### 避免坠落

应避免手机从高处坠落。

#### 保护手机

请确保电池盒和所有连接器盖都是闭合和 安全的。

102全信息 しょうしょう りょうしょう 102 102

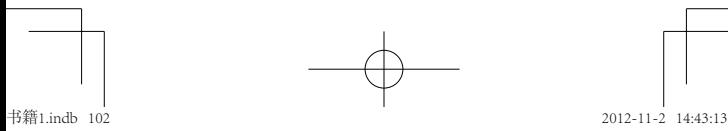

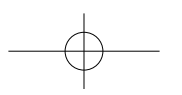

# 关心环保,再生利用

### 手机和配件

请勿将手机或电子配件(如充电器、耳机 或电池)弃入生活垃圾或火中。某些国家 /地区有专门的再生利用方案来处置废弃 的电子产品,请遵循您所在地区的再生利用方案 处理您的手机和电子配件。您也可以将废弃的手 机或电子配件返回给当地摩托罗拉认可的服务中 心。关于摩托罗拉认可的国家再生利用方案的详情 以及摩托罗拉再生利用活动的更多信息,请访问 www.motorola.com/recycling。

# 产品包装和产品指南

产品包装和产品指南应根据国家/地区再生利用要 求进行处理。详情请与当地有关部门联系。 以下声明表与标识均符合中华人民共和国《电子 信息产品污染控制管理办法》的相关规定。声明 表与标识中所列内容适用于本电子信息产品。

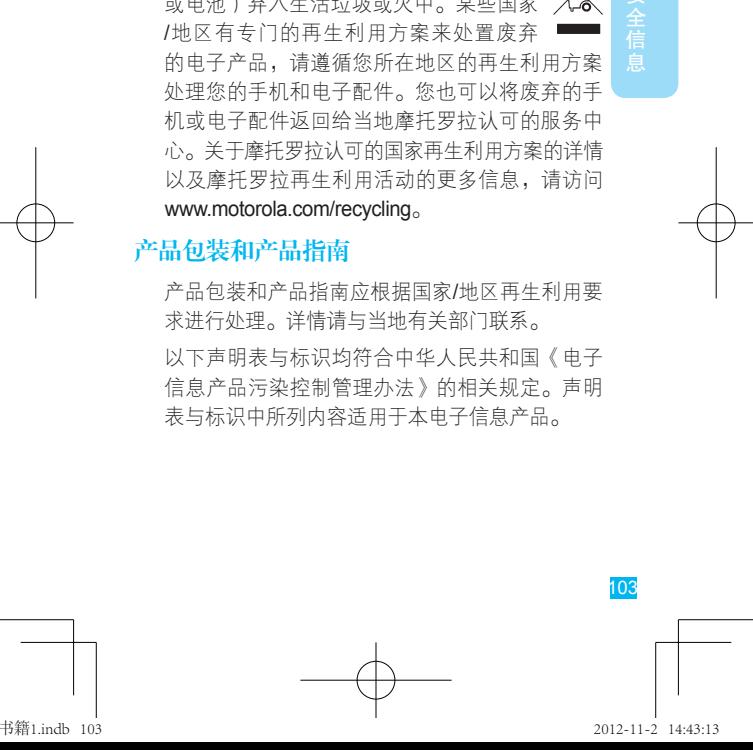

旨

文全信息 104<br>104

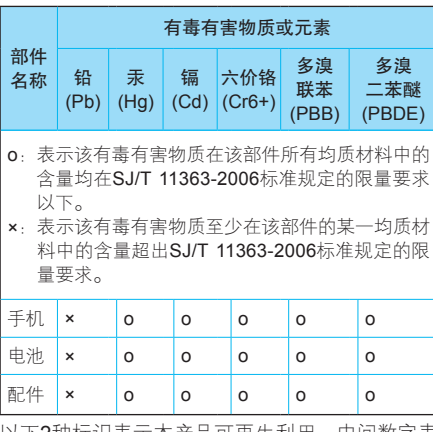

以下2种标识表示本产品可再生利用,中间数字表 示上述电子信息产品的环保使用期限。

手机和配件(电池除外): 20

# 电池: 1

以下标识表示该产品可再生利用,无有害成分:

 $\bigcirc$ 

※ 如本手册中所述内容与您的手机不符,请以手 机为准。

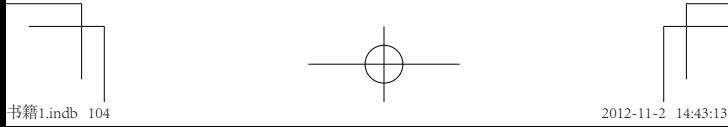

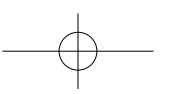

Motorola拥有对本手册的最终解释权。 Motorola保留修改技术规格而不事先通知的权利。 Motorola保留修改本手册的权利, 恕不另行通知。 制造商保留在未事先通知的情况下对产品技术规 格进行修改的权利。

# 计算机软件版权

本手册中所描述的摩托罗拉产品,可能包含存储 在半导体存储器或其他媒介中的具有摩托罗拉和 第三方版权的软件。美国和其他国家/地区的法律 保护摩托罗拉和第三方软件供应商对受版权保护 软件的独占权利,其中包括销售、复制受版权保 护的软件。因此,在法律规定的范围内,不允许 以任何方式对摩托罗拉产品中包含的任何受版权 保护的软件进行修改、反设计、销售或复制。此 外,购买摩托罗拉产品并不意味着直接或通过暗 示、禁止反言或其他方式授予买方拥有摩托罗拉 与任何第三方软件供应商所拥有的版权、专利权 和专利申请权许可,但产品销售中因法律规定而 产生的正常的、非排他性的、免费使用的产品许 可除外。

105安全信息 105

安全信息

# 内容版权

《全信息

未经授权对版权材料进行复制违反美国和其他国 家/地区的版权法。本手机仅可用于复制无版权的 材料、您拥有版权的材料,或者您已获得授权或 从法律上准许复制的材料。如果您不确定是否有 权复制某种材料,请咨询您的法律顾问。

# 开放源代码软件信息

如果您想得到本款摩托罗拉手机中所用到的软件 源代码的相关说明信息,可以把您的要求写信寄 往以下地址,请确保其中包含手机型号和软件版 本号。

MOTOROLA MOBILITY, INC.

OSS Management

600 North US Hwy 45

Libertyville, IL 60048

#### USA

摩托罗拉网站(opensource.motorola.com)也包 含有关摩托罗拉使用开放源代码的信息。

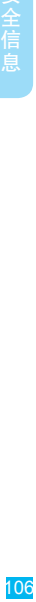

摩托罗拉已经创建了网站(opensource.motorola. com),旨在为庞大的软件社区提供一个交流 平台。

关于本款摩托罗拉手机中使用的开放源代码软件 包的许可、声明和必要版权通告的相关信息,您 可以通讨以下步骤查看,点按(:) > 设置 > 关于 手机 > 法律信息 > 开放源代码许可。此外, 本款 摩托罗拉手机可能包含独立的应用程序,其中会 对使用的开放源代码软件包进行补充声明。

### "摩托罗拉短信注册"功能说明

尊敬的用户:

为了给您提供更方便、快捷的售后服务,在您购 买摩托罗拉手机后并正常使用的过程中,手机会 发送两条注册短信将手机设备号码(IMEI/ESN/ MEID)发送到摩托罗拉公司指定服务器。摩托罗 拉将根据收到的设备号码,作为提供售后服务的 参考信息。

您需要为此注册短信支付两条短信的正常通信费 用(具体费用以运营商实际收费为准)。如需了 解更多信息,请致电摩托罗拉热线电话400-810-5050咨询。

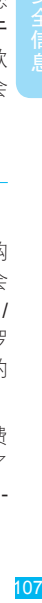

王信自
## 欧盟指令一致性声明

## **European Union Directives Conformance** Statement

The following CE compliance information is applicable to Motorola mobile devices that carry one of the following CE marks:

## $C$  $E$ 0168  $C$  $C$ 0168 $D$

Hereby. Motorola declares that this product is in compliance with:

- The essential requirements and other relevant provisions of Directive 1999/5/EC
- All other relevant EU Directives

For products that support Wi-Fi 802.11a (as defined in your product information): This device is restricted to indoor use when operating in the 5.15 to 5.25 GHz (802.11a) Wi-Fi frequency band.

The following gives an example of a typical Product Approval Number:

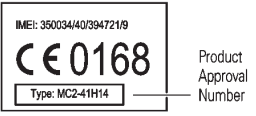

You can view your product's Declaration of Conformity (DoC) to Directive 1999/5/EC (to R&TTE Directive) at www.motorola.com/rtte (in English only). To find your DoC, enter the Product Approval Number from your product's label in the "Search" bar on the website.

此处所显示编码(IMEI, Type)仅用作示例, 对 应的真实内容应以您的手机为准。

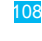

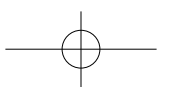

书籍1.indb 108 2012-11-2 14:43:15

## 版权和商标

109余信息 某些功能、服务和应用程序依赖于网络,可能无 法在所有区域使用;也可能适用于其他条款和/或 收费标准。请联系您的服务供应商以获得详情。 本手册中提及的所有功能、性能和其他产品规格 及信息均依据最新的可用信息提供,我们已尽力 保证在本手册印刷时它们是准确的。摩托罗拉保 留更改或修正任何信息或规格的权利,恕不另外 通知,也不承担任何责任。

注:本手册中提供的图片仅供参考,请以实际 为准。

MOTOROLA及独特的M标识是Motorola Trademark Holdings,LLC公司的商标或注册商标。Android、 Google和其他商标归Google Inc. 所有。所有其他 产品或服务名称是其各自所有者的财产。

© 2012 Motorola Mobility, Inc. 保留所有权利。

警告:未经摩托罗拉明确批准对手机进行修改或 改装,摩托罗拉将不承担任何担保责任。

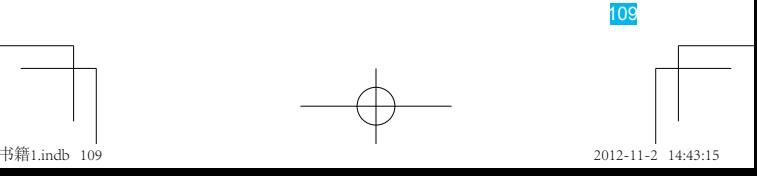

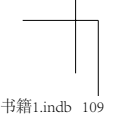

www.motorola.com.cn

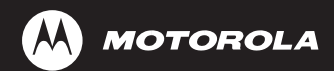

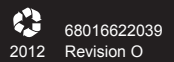